4-469-577-**71**(1)

## **SONY.**

# Digitale camera

Gebruiksaanwijzing

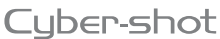

MEMORY STICK TN LITHIUM ION  $\sum_{\text{true}}$ **AVCHO HOMI** Progressive

DSC-RX1/RX1R

## **Nederlands**

### **WAARSCHUWING**

**Om het gevaar van brand of elektrische schokken te verkleinen, mag het apparaat niet worden blootgesteld aan regen of vocht.**

**BELANGRIJKE VEILIGHEIDSIN-STRUCTIES -BEWAAR DEZE INSTRUCTIES GEVAAR OM DE KANS OP BRAND EN ELEKTRISCHE SCHOKKEN TE VERKLEINEN, HOUDT U ZICH NAUWGEZET AAN DEZE INSTRUCTIES.**

## **LET OP**

#### **Accu**

Bij onjuist gebruik van de accu, kan de accu barsten, brand veroorzaken en chemische brandwonden tot gevolg hebben. Houd rekening met de volgende voorzorgsmaatregelen.

- Demonteer de accu niet.
- Plet de accu niet en stel deze niet bloot aan schokken of stoten, laat deze niet vallen en ga er niet op staan.
- Veroorzaak geen kortsluiting en zorg dat er geen metalen voorwerpen in aanraking komen met de aansluitpunten.
- Stel de accu niet bloot aan hoge temperaturen boven 60 °C, zoals direct zonlicht of in een auto die in de zon geparkeerd staat.
- Verbrand de accu niet en gooi deze niet in het vuur.
- Gebruik geen beschadigde of lekkende lithiumion batterijen.
- Laad de accu op met een echte Sonyacculader of een apparaat waarmee de accu kan worden opgeladen.
- Houd de accu buiten het bereik van kleine kinderen.
- Houd de accu droog.
- Vervang de accu alleen door hetzelfde accutype of een vergelijkbaar accutype dat door Sony wordt aanbevolen.
- Gooi de gebruikte accu zo snel mogelijk weg volgens de instructies.

#### **Netspanningsadapter**

apparaat.

Als u de netspanningsadapter gebruikt, sluit u deze aan op een stopcontact in de buurt. Koppel de netspanningsadapter onmiddellijk los van het stopcontact als een storing optreedt tijdens het gebruik van het

### **Voor klanten in Europa**

#### **Kennisgeving voor klanten in de landen waar EU-richtlijnen van toepassing zijn**

Dit product werd geproduceerd door of in opdracht van Sony Corporation, 1-7-1 Konan Minato-ku Tokyo, 108-0075 Japan. Vragen met betrekking tot product conformiteit gebaseerd op EU-wetgeving kunnen worden gericht aan de gemachtigde vertegenwoordiger, Sony Deutschland GmbH, Hedelfinger Strasse 61, 70327 Stuttgart, Duitsland. Voor service- of garantiezaken verwijzen wij u door naar de adressen in de afzonderlijke service of garantie documenten.

Dit product is getest en voldoet aan de beperkingen die zijn uiteengezet in de EMC-regels voor het gebruik van een verbindingskabel van minder dan 3 meter.

#### **Let op**

De elektromagnetische velden bij de specifieke frequenties kunnen het beeld en het geluid van dit apparaat beïnvloeden.

#### **Kennisgeving**

Als de gegevensoverdracht halverwege wordt onderbroken (mislukt) door statische elektriciteit of elektromagnetische storing, moet u de toepassing opnieuw starten of de verbindingskabel (USB, enzovoort) loskoppelen en opnieuw aansluiten.

#### **Verwijdering van oude elektrische en elektronische apparaten (van toepassing in de Europese Unie en andere Europese landen met gescheiden inzamelingssystemen)**

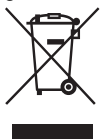

Dit symbool op het product of op de verpakking wijst erop dat dit product niet als huishoudelijk afval mag worden behandeld. Het moet echter naar een inzamelingspunt worden

gebracht waar elektrische en elektronische apparatuur wordt gerecycled. Als u ervoor zorgt dat dit product op de correcte manier wordt verwerkt, helpt u mogelijke negatieve gevolgen voor mens en milieu die zouden kunnen veroorzaakt worden in geval van verkeerde afvalbehandeling te voorkomen. Het recycleren van materialen draagt bij tot het behoud van natuurlijke bronnen. Voor meer details in verband met het recyclen van dit product, kan u contact opnemen met de gemeentelijke instanties, de organisatie belast met de verwijdering van huishoudelijk afval of de winkel waar u het product hebt gekocht.

#### **Verwijdering van oude batterijen (van toepassing in de Europese Unie en andere Europese landen met afzonderlijke inzamelingssystemen)**

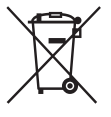

Dit symbool op de batterij of op de verpakking wijst erop dat de batterij, meegeleverd met van dit product niet als huishoudelijk afval

behandeld mag worden.

Op sommige batterijen kan dit symbool gebruikt worden in combinatie met een chemisch symbool. Het chemisch symbool voor kwik (Hg) of lood (Pb) wordt toegevoegd wanneer de batterij meer dan 0,0005 % kwik of 0,004 % lood bevat. Door deze batterijen op juiste wijze af te voeren, helpt u mogelijke negatieve gevolgen voor mens en milieu die zouden kunnen veroorzaakt worden in geval van verkeerde afvalbehandeling te voorkomen. Het recycleren van materialen draagt bij tot het behoud van natuurlijke bronnen. In het geval dat de producten om redenen van veiligheid, prestaties dan wel in verband met data-integriteit een permanente verbinding met een ingebouwde batterij vereisen, mag deze batterij enkel door gekwalificeerd servicepersoneel vervangen te worden. Om ervoor te zorgen dat de batterij op een juiste wijze zal worden behandeld, dient het product aan het eind van zijn levenscyclus overhandigd te worden aan het desbetreffende inzamelingspunt voor de recyclage van elektrisch en elektronisch materiaal.

Voor alle andere batterijen verwijzen we u naar het hoofdstuk over hoe de batterij veilig uit het product te verwijderen. Overhandig de batterij aan het desbetreffende inzamelingspunt voor de recyclage van batterijen.

Voor meer details in verband met het recyclen van dit product of batterij, kan u contact opnemen met de gemeentelijke instanties, de organisatie het belast met de verwijdering van huishoudelijk afval of de winkel waar u het product hebt gekocht.

## Inhoud

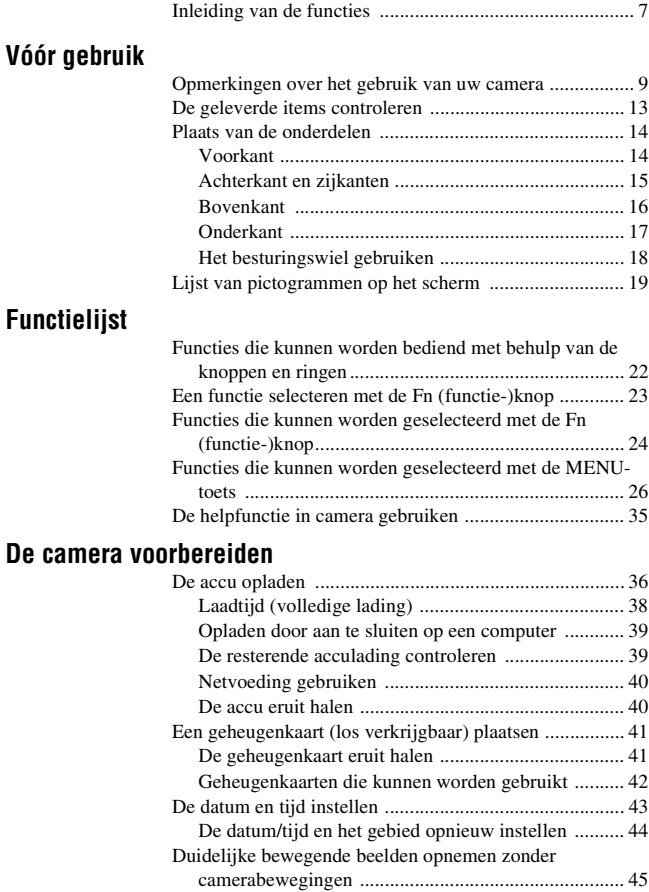

## **Beelden opnemen en weergeven**

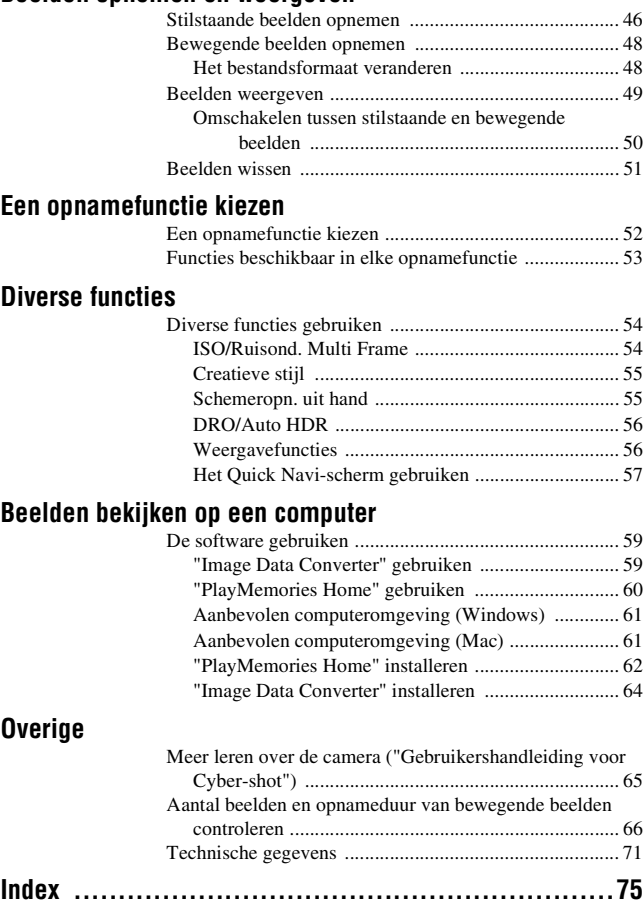

## Inleiding van de functies

Dit hoofdstuk beschrijft enkele veelgebruikte opnamefuncties en andere unieke functies.

Zie de pagina's tussen haakjes voor meer informatie.

## **Veelgebruikte opnamefuncties**

## **Belicht.comp. (22)**

U kunt de belichting instellen om de helderheid van het hele beeld te veranderen.

Zelfs wanneer de opnamefunctie is ingesteld op M, kunt u de helderheid instellen als de ISO-gevoeligheid is ingesteld op [AUTO].

## **ISO (54)/Ruisond. Multi Frame (54)**

U kunt de lichtgevoeligheid instellen.

De ISO-gevoeligheid kan worden ingesteld tussen ISO 50 en ISO 25600. Als u (Ruisond. Multi Frame) selecteert, kunt u hogere ISO-waarden selecteren dan de maximale ISO-gevoeligheid.

## **Witbalans (24)**

U kunt de kleurtinten instellen.

U kunt een optie selecteren overeenkomstig de lichtbron, of fijnafstellingen maken met behulp van de kleurtemperatuur en het kleurfilter.

## **Transportfunctie (24)**

U kunt een geschikte transportfunctie selecteren voor uw doel, zoals enkele opname, continue opname of bracket-opname.

## **Kenmerken van deze camera**

## **Macrofunctie (47)**

U kunt close-ups opnemen van onderwerpen zoals bloemen en gerechten.

## **DRO/Auto HDR (56)**

[D.-bereikopt.]: De camera verdeelt het beeld in kleine gebieden en analyseert zo het contrast tussen licht en schaduw tussen het onderwerp en de achtergrond, en produceert zo een afbeelding met optimale helderheid en gradatie.

[Auto HDR]: Neemt 3 beelden op met verschillende belichtingen, en overlapt deze beelden vervolgens om een beeld met een rijke gradatie te creëren.

## **Creatieve stijl (55)**

U kunt de gewenste stijl selecteren uit 13 verschillende stijlen.

U kunt tevens bepaalde beeldkenmerken aanpassen, zoals de helderheid, uitgaande van de geselecteerde stijl.

## **Schemeropn. uit hand (55)**

U kunt nachtscènes opnemen met minder ruis en onscherpte zonder een statief te gebruiken.

## **Bewegende beelden opnemen met handmatige instellingen (25)**

U kunt de belichting instellen in de standen P, A, S of M, ook wanneer u bewegende beelden opneemt.

## **Uw camera bedienen of aanpassen**

### **Informatie afbeelden (29)**

U kunt de schermweergave veranderen door op DISP op het besturingswiel te drukken.

## **Aanpassen (30)**

De camera is uitgerust met een C (Custom)-knop die kan worden toegewezen aan een gewenste functie. U kunt ook functies toewijzen aan andere knoppen, zoals de AEL-knop.

## Opmerkingen over het gebruik van uw camera

### **Schermtaal**

U kunt de taal selecteren die op het scherm wordt afgebeeld met behulp van het menu (pagina 34).

#### **Functies ingebouwd in deze camera**

- Deze handleiding beschrijft 1080 60icompatibele apparaten en de 1080 50icompatibele apparaten. Om te controleren of uw camera een 1080 60i-compatibel apparaat of een 1080 50i-compatibel apparaat is, controleert u of de volgende merktekens op de onderkant van de camera staan. 1080 60i-compatibel apparaat: 60i 1080 50i-compatibel apparaat: 50i
- De camera is compatibel met bewegende beelden van het formaat 1080 60p of 50p. Anders dan bij standaardopnamefuncties tot nu toe, die opnemen volgens de geïnterlinieerde methode, neemt deze camera op volgens de progressieve methode. Dit verhoogt de resolutie en geeft een vloeiender, realistischer beeld.

### **Over databasebestanden**

Wanneer u een geheugenkaart zonder een databasebestand in de camera plaatst en deze inschakelt, wordt een gedeelte van de opslagcapaciteit van de geheugenkaart gebruikt om automatisch een databasebestand aan te maken. Het kan enige tijd duren voordat u de volgende bediening kunt uitvoeren.

Als een databasebestandsfout optreedt, importeert u alle bestanden in een computer met behulp van "PlayMemories Home" en formatteert u de geheugenkaart met behulp van de camera.

#### **Opmerkingen over opnemen/ weergeven**

- Om een stabiele werking van de geheugenkaart te garanderen, adviseren wij u iedere geheugenkaart die u voor het eerst in deze camera wilt gebruiken formatteert met behulp van deze camera. Let erop dat door het formatteren alle gegevens op de geheugenkaart zullen worden gewist. Deze gegevens kunnen daarna niet meer worden hersteld. Maak een reservekopie van alle belangrijke gegevens op een computer of ander opslagmedium.
- Als u herhaaldelijk beelden vastlegt/wist, kan er fragmentatie van gegevens ontstaan op de geheugenkaart. Misschien zal het niet mogelijk zijn films op te slaan of op te nemen. In dat geval slaat u de beelden op een computer of ander opslagapparaat op, en voert u daarna [Formatteren] (pagina 32) uit.
- Voordat u begint met opnemen maakt u een proefopname om te controleren of de camera juist werkt.
- De camera is niet stofdicht, niet spetterdicht en niet waterdicht.
- Voorkom dat de camera wordt blootgesteld aan water. Als water in de camera binnendringt, kan een storing optreden. In sommige gevallen, kan de camera niet worden gerepareerd.
- Richt de camera niet naar de zon of ander fel licht. Hierdoor kan een storing in de camera ontstaan.
- Gebruik de camera niet in de buurt van een plaats waar sterke radiogolven worden gegenereerd of straling wordt uitgestraald. Op deze plaatsen kan de camera de beelden niet goed opnemen of weergeven.
- Als u de camera in zanderige of stoffige plaatsen gebruikt, kunnen storingen optreden.
- Als er condens op de camera is gevormd, verwijdert u dit voordat u de camera gebruikt.
- Niet met de camera schudden of er tegenaan stoten. Hierdoor kan een storing ontstaan en kan het onmogelijk worden beelden op te nemen. Bovendien kan het opnamemedium onbruikbaar worden en kunnen de beeldgegevens beschadigd raken.
- Maak het venster van de flitser schoon vóór deze te gebruiken. De warmte van het flitslicht kan eventueel vuil op het oppervlak van de flitser doen roken of branden. Veeg het oppervlak van de flitser af met een zachte doek om vuil, stof, enz. te verwijderen.

#### **Carl Zeiss-lens**

De camera is uitgerust met een lens van Carl Zeiss die in staat is scherpe beelden met een uitstekend contrast te reproduceren. De lens van de camera is geproduceerd onder een kwaliteitsborgingssysteem dat is gecertificeerd door Carl Zeiss in overeenstemming met de kwaliteitsnormen van Carl Zeiss in Duitsland.

#### **Informatie over de flitser**

- Draag de camera niet aan de flitser en oefen er geen buitensporige kracht op uit.
- Als water, stof of zand via de geopende flitser binnendringt, kan een defect optreden.

#### **Geen compensatie voor beschadigde gegevens of weigeren op te nemen**

Sony kan geen compensatie bieden voor het weigeren op te nemen of voor verlies van opgenomen gegevens als gevolg van een storing in de camera, opnamemedium, enz.

#### **Aanbeveling van reservekopie**

Om gegevensverlies te vermijden, maakt u altijd een (reserve) kopie op een ander medium.

#### **Opmerkingen over het LCD-scherm en de beeldsensor**

- Het scherm is vervaardigd met gebruikmaking van uiterst nauwkeurige precisietechnologie zodat meer dan 99,99% van de beeldpunten effectief gebruikt kunnen worden. Echter, enkele kleine zwarte en/of heldere punten (wit, rood, blauw of groen) kunnen zichtbaar zijn op het scherm. Deze punten zijn een normaal gevolg van het productieproces en hebben géén invloed op de opnamen.
- Stel de camera niet bloot aan zonlicht en neem niet gedurende een lange tijd op in de richting van de zon. Het interne mechanisme kan worden beschadigd. Als het zonlicht wordt weerkaatst op een voorwerp in de buurt, kan brand ontstaan.
- Op een koude plaats kan het beeld op het scherm naijlen. Dit is geen defect. Wanneer u de camera op een koude plaats inschakelt, kan het scherm tijdelijk donker zijn. Als de camera is opgewarmd, zal het scherm normaal werken.
- Het opgenomen beeld kan anders zijn van het beeld dat u zag vóór opname.

#### **Opmerkingen over opnemen gedurende een lange tijd**

• Wanneer u gedurende een lange tijd blijft opnemen, stijgt de temperatuur van de camera. Als de temperatuur tot boven een bepaalde waarde stijgt, wordt het pictogram [1] afgebeeld op het scherm en schakelt de camera zichzelf automatisch uit. Nadat de camera is uitgeschakeld, laat u de camera gedurende 10 minuten of langer liggen om de temperatuur in de camera te laten zakken tot een veilig niveau.

- Bij hoge omgevingstemperaturen stijgt de temperatuur van de camera snel.
- Wanneer de temperatuur van de camera stijgt, kan de beeldkwaliteit verslechteren. Wij adviseren u te wachten tot de temperatuur van de camera is gezakt voordat u verder gaat met opnemen.
- Uw camera en de accu kunnen heet worden als gevolg van ononderbroken gebruik, maar dit duidt niet op een defect.

#### **Over de compatibiliteit van beeldgegevens**

- Deze camera voldoet aan de universele DCF (Design rule for Camera File system)-norm zoals vastgesteld door JEITA (Japan Electronics and Information Technology Industries Association).
- Er worden geen garanties gegeven dat beelden, welke met deze camera zijn opgenomen, kunnen worden weergegeven op andere apparatuur, of dat beelden die met andere apparatuur zijn opgenomen of bewerkt, kunnen worden weergegeven op deze camera.

#### **Opmerkingen over het importeren in een computer van bewegende beelden in het AVCHD-formaat**

Om bewegende beelden in het AVCHDformaat te importeren, gebruikt u voor Windows het ingebouwde softwareprogramma "PlayMemories Home", en gebruikt u voor een Maccomputer het softwareprogramma "iMovie" dat bij de Mac werd geleverd.

#### **Opmerkingen over wanneer u films op andere apparaten weergeeft**

- Deze camera maakt gebruik van MPEG-4 AVC/H.264 High Profile voor opnemen in het AVCHD-formaat. Bewegende beelden die met deze camera zijn opgenomen in het AVCHD-formaat, kunnen niet worden weergegeven op de volgende apparaten:
	- Andere apparaten die compatibel zijn met het AVCHD-formaat die geen ondersteuning bieden voor High Profile
	- Apparaten die incompatibel zijn met het AVCHD-formaat

Deze camera gebruikt ook MPEG-4 AVC/H.264 Main Profile voor het maken van opnamen in MP4-formaat. Om deze reden kunnen bewegende beelden die met deze camera zijn opgenomen in het MP4-formaat niet worden weergegeven op apparaten die MPEG-4 AVC/H.264 niet ondersteunen.

- Discs die zijn opgenomen met HDbeeldkwaliteit (high definition), kunnen alleen worden afgespeeld op apparaten die compatibel zijn met de AVCHDindeling. Op DVD's gebaseerde spelers en recorders kunnen geen discs opgenomen in HD (high-definition) beeldkwaliteit weergeven omdat ze niet compatibel zijn met het AVCHDformaat. Bovendien is het mogelijk dat een op DVD's gebaseerde speler of recorder een disc in HD-beeldkwaliteit niet kan uitwerpen.
- Bewegende beelden opgenomen in het 1080 60p/1080 50p-formaat kunnen alleen worden weergegeven op apparaten die ondersteuning bieden voor 1080 60p/ 1080 50p.

#### **Waarschuwing over copyright**

Televisieprogramma's, films, videobanden en ander materiaal kunnen beschermd worden door auteursrechten. Het zonder toestemming opnemen van dergelijk materiaal, kan in strijd zijn met de wetten op de auteursrechten.

#### **De afbeeldingen die in deze gebruiksaanwijzing worden gebruikt**

De foto's die als voorbeeldfoto's in deze handleiding worden gebruikt, zijn gereproduceerde afbeeldingen en niet de werkelijke afbeeldingen die met deze camera zijn gemaakt.

#### **Informatie over de gegevensspecificaties die in deze gebruiksaanwijzing worden beschreven**

De gegevens over prestaties en specificaties zijn gedefinieerd onder de volgende omstandigheden, behalve zoals beschreven in deze handleiding: bij een omgevingstemperatuur van 25 ºC en met gebruik van een accu die volledig is opgeladen gedurende ongeveer 1 uur nadat het oplaadlampje is uitgegaan.

#### **Gebruik en onderhoud**

Het apparaat mag niet onvoorzichtig worden behandeld, uit elkaar worden gehaald, worden gewijzigd of aan fysieke schokken worden blootgesteld, zoals ertegen slaan, laten vallen of erop staan. Wees met name voorzichtig met de lens.

#### **Opmerkingen over het weggooien of weggeven van de camera**

Voordat u de camera weggooit of weggeeft, adviseren wij u geregistreerde gezichten te wissen ter bescherming van persoonlijke informatie (pagina 31).

## De geleverde items controleren

De cijfer tussen haakjes geeft het aantal stuks aan.

- Camera (1)
- Oplaadbare accu NP-BX1 (1)

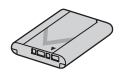

• Micro-USB-kabel (1)

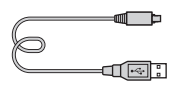

• Netspanningsadapter AC-UD10 (1)

(Voor klanten in andere landen/ gebieden dan de VS en Canada)

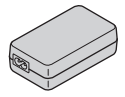

Netspanningsadapter AC-UD11 (1) (Voor klanten in de VS en Canada)

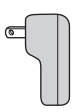

• Netsnoer  $(1)$ <sup>\*</sup> (niet bijgeleverd in de Verenigde Staten en Canada)

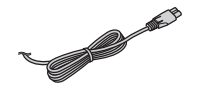

- \* Er zullen misschien meerdere netsnoeren bij uw camera worden geleverd. Gebruik het snoer dat geschikt is voor uw land/gebied.
- Schouderriem (1)

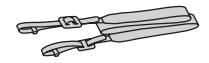

• Lensdop (1)

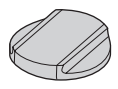

• Schoenafdekking (1) (bevestigd op de camera)

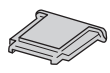

• Reinigingsdoekje (1)

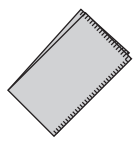

• Gebruiksaanwijzing (1) (dit boekje)

## Plaats van de onderdelen

Raadpleeg de paginanummers tussen haakjes voor meer informatie over de bediening van de onderdelen.

## **Voorkant**

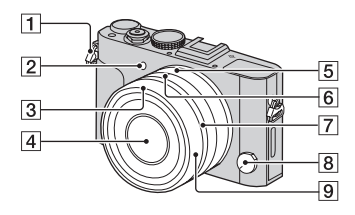

- **T** Bevestigingsogen voor de schouderriem
	- Bevestig beide uiteinden van de riem aan de camera.

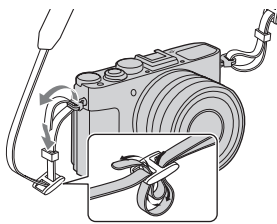

- $\boxed{2}$  AF-hulplicht (27)/ Zelfontspannerlampje
- 3 Lenskapmarkering
- $\overline{4}$  Lens
- E Diafragmaring (22)
- F Diafragmamarkering/ macrofunctiemarkering
- $\overline{7}$  Macrofunctiering (47)
- $\sqrt{8}$  Scherpstellingsfunctieknop (22)
- $\boxed{9}$  Scherpstelring (22)

## **Achterkant en zijkanten**

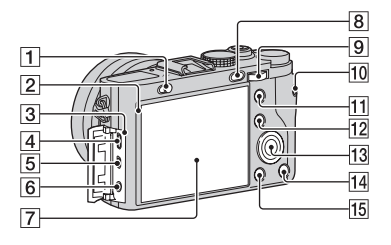

- $\boxed{1}$   $\frac{1}{2}$  (flitser-omhoog-)knop (22)
- 2 Lichtsensor
- **3** Laadlampje (37)
- $\overline{4}$  Micro-USB-aansluiting (62)
- E HDMI-microaansluiting
- $\boxed{6}$  (microfoon-)aansluiting
	- Wanneer een externe microfoon is aangesloten, schakelt de camera over van de ingebouwde microfoon naar de externe microfoon. Als de externe microfoon van een stekker is voorzien, wordt de voeding voor de microfoon geleverd door de camera.
- $\overline{7}$  LCD-scherm (19)
- $\boxed{8}$   $\boxed{\blacktriangleright}$  (weergave-)toets (49)
- **9** Besturingsknop (23, 52)
- 10 MOVIE (bewegende beelden-)knop (30, 48)
- 11 Voor opnemen: AEL (AEvergrendeling-)knop (30) Voor weergeven:  $\bigcirc$ (vergroot-)knop (56)
- 12 Voor opnemen: Fn (Functie-)knop (23, 24) Voor weergeven: (beeldindex-)knop (56)
- **13** Besturingswiel (18)
- $\overline{14}$   $\overline{1}$  (wis-)toets (51)
- $\overline{15}$  MENU toets (26)

## **Bovenkant**

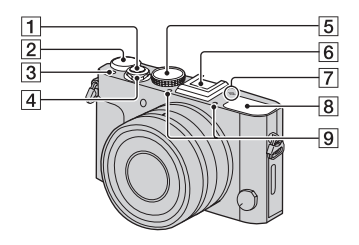

- $\boxed{1}$  Ontspanknop (46)
- B Belichtingscompensatieknop (22)
- $\boxed{3}$  C (custom-)knop (30)
- $\boxed{4}$  Aan/uit-schakelaar (43)
- **5** Functiekeuzeknop (52)
- $\overline{6}$  Multi-aansluitschoen\*
	- Sommige accessoires kunnen niet volledig erop worden geschoven en steken aan de achterkant uit de multiaansluitschoen. Zo lang als de accessoire tegen de voorkant van de schoen aankomt, is de aansluiting correct.
- $\overline{z}$   $\leftrightarrow$  Positiemarkering beeldsensor
- 8 Flitser\*\*
- **9** Microfoon\*\*\*

Voor meer informatie over accessoires die compatibel zijn met de multi-aansluitschoen, gaat u naar de Sony-website, of neemt u contact op met uw Sony-dealer of de plaatselijke, erkende technische dienst van Sony. U kunt ook accessoires gebruiken die compatibel zijn met de aansluitschoen. De werking van accessoires van andere fabrikanten kan niet worden gegarandeerd.

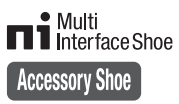

De camerafuncties voor zoeker zijn alleen beschikbaar wanneer als accessoire de zoeker FDA-EV1MK (los verkrijgbaar) wordt gebruikt.

- \*\* Om de flitser omhoog te zetten, controleert u eerst of u de flitser niet blokkeert met uw vingers of andere voorwerpen, en schuift u daarna de (flitser-omhoog-)knop. Wanneer u de flitser niet gebruikt, duwt u hem terug op zijn plaats met een vinger. Let erop dat uw vinger niet bekneld raakt bij het sluiten van de flitser.
- \*\*\* Bedek dit deel niet tijdens het opnemen van bewegende beelden. Als u dit doet kan ruis worden veroorzaakt of het volume worden verlaagd.

## **Onderkant**

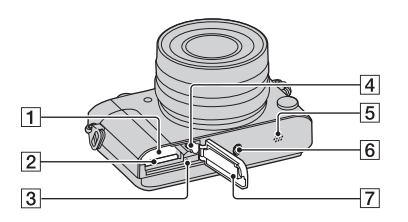

- $\Box$  Accu-insteekgleuf (36)
- 2 Geheugenkaartgleuf (41)
- **3** Toegangslampje (41)
- 4 Vergrendelingshendel
- **5** Luidspreker
- 6 Schroefgat voor statief
	- Gebruik een statief met een schroef van minder dan 5,5 mm lang. Als de schroef te lang is, kunt u de camera niet stevig bevestigen en kan de camera worden beschadigd.
- **7** Deksel van geheugenkaartgleuf en accuvak (36, 41)

## **Het besturingswiel gebruiken**

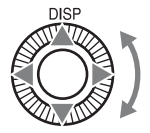

- De DISP (Inhoud weergeven)-functie is toegewezen aan de knop aan de bovenkant van het besturingswiel (pagina 29). U kunt de gewenste functies toewijzen aan de knoppen aan de linker-, rechter- en onderkant van het besturingswiel (pagina 30).
- U kunt het geselecteerde kader verplaatsen door het besturingswiel te draaien of op de boven-/onder-/linker-/rechterkant van het besturingswiel te drukken. In deze handleiding wordt het drukken op de boven-/onder-/ linker-/rechterkant van de besturingswiel aangegeven met  $\triangle$ / $\nabla$ / $\triangle$ / $\triangleright$ .

## Lijst van pictogrammen op het scherm

## **Voor LCD-schermfunctie\* Voor weergave**

# **(basisinformatiedisplay)**

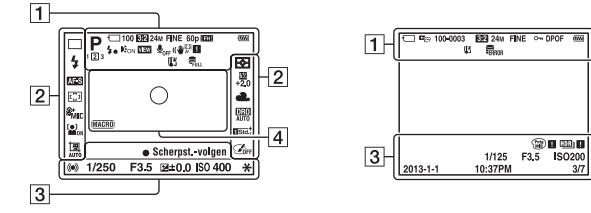

\* Zoekerfunctie is beschikbaar en is geschikt voor opnemen met een externe zoeker (los verkrijgbaar).

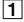

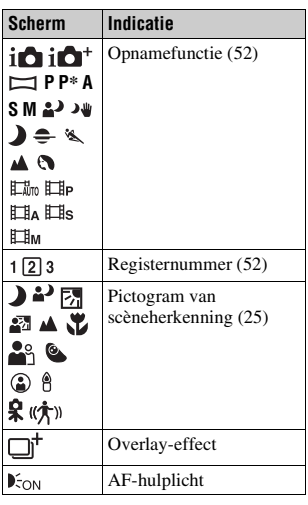

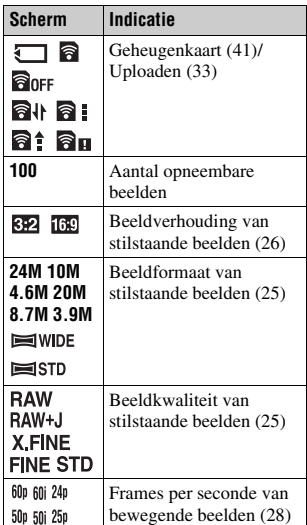

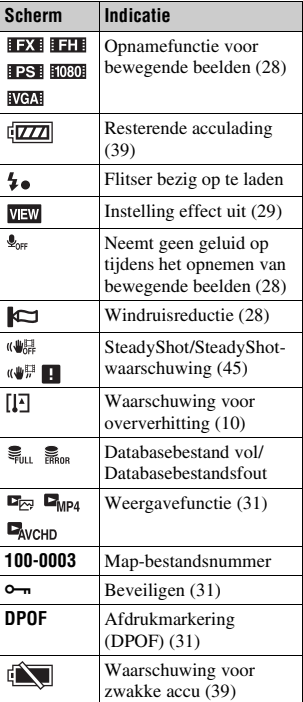

 $\boxed{2}$ 

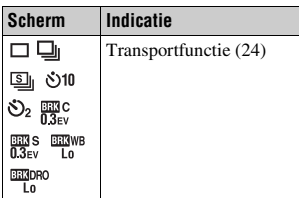

#### Lijst van pictogrammen op het scherm

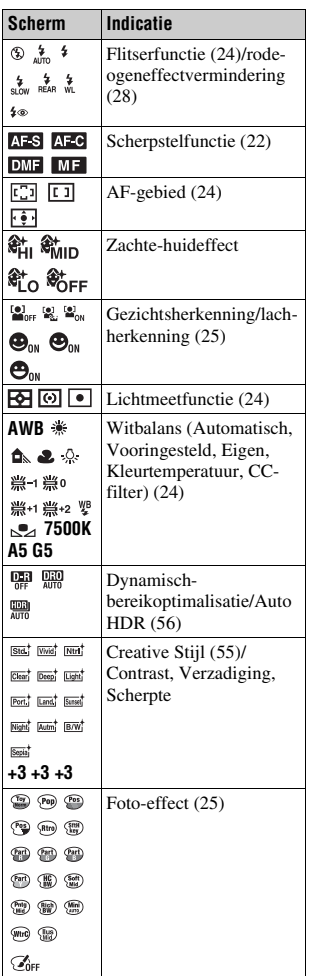

### **Lijst van pictogrammen op het scherm**

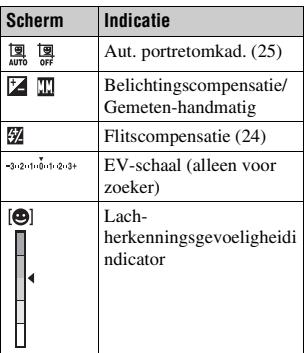

 $\boxed{4}$ 

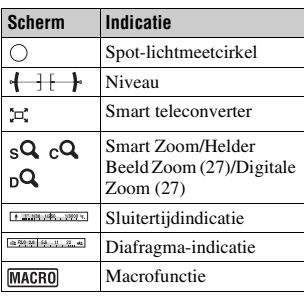

 $\overline{3}$ 

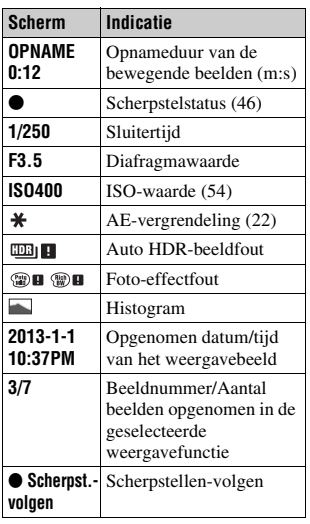

## Functies die kunnen worden bediend met behulp van de knoppen en ringen

U kunt de diverse functies instellen en bedienen met behulp van deze knoppen en ringen.

Voor de plaats van de knoppen en ringen raadpleegt u "Plaats van de onderdelen" (pagina 14).

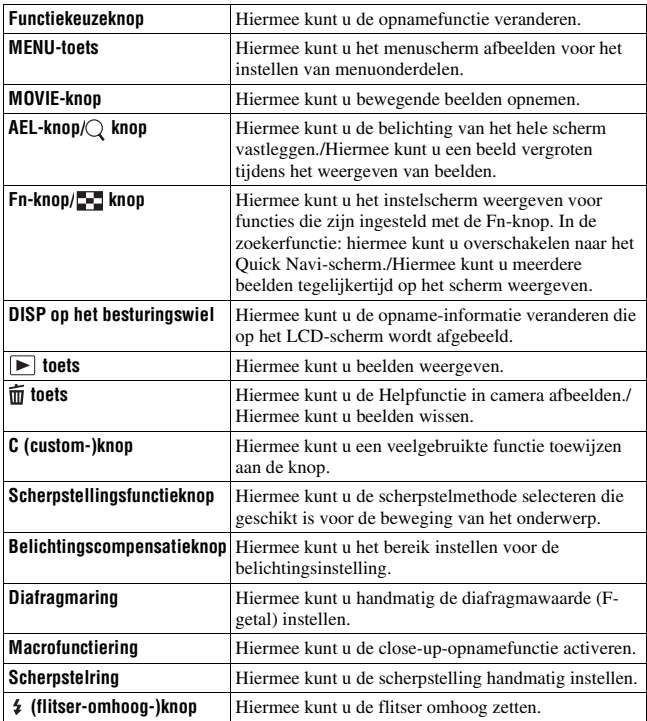

## Een functie selecteren met de Fn (functie-)knop

De Fn-knop voert instellingen of functies uit die veelvuldig worden gebruikt tijdens het opnemen.

- 
- **Functielijst**

## **2** Selecteer het gewenste onderdeel met ▲/▼/◀/▶ op het **besturingswiel en druk op**  $\bullet$  **om uit te voeren.**

Het instelscherm wordt afgebeeld.

**1 Druk op de Fn-toets.**

**3 Volg de bedieningsgids, selecteer de gewenste functie en voer deze uit.**

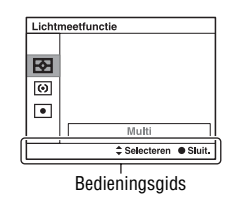

## **De functies rechtstreeks instellen op het opnameinformatiescherm**

Draai het besturingswiel zonder op  $\bullet$  te drukken in stap 2 om de functies rechtstreeks in te stellen op het opname-informatiescherm. Sommige functies kunnen worden fijngeregeld met de besturingsknop.

## Functies die kunnen worden geselecteerd met de Fn (functie-)knop

De functies die kunnen worden geselecteerd met de Fn-knop zijn de volgende:

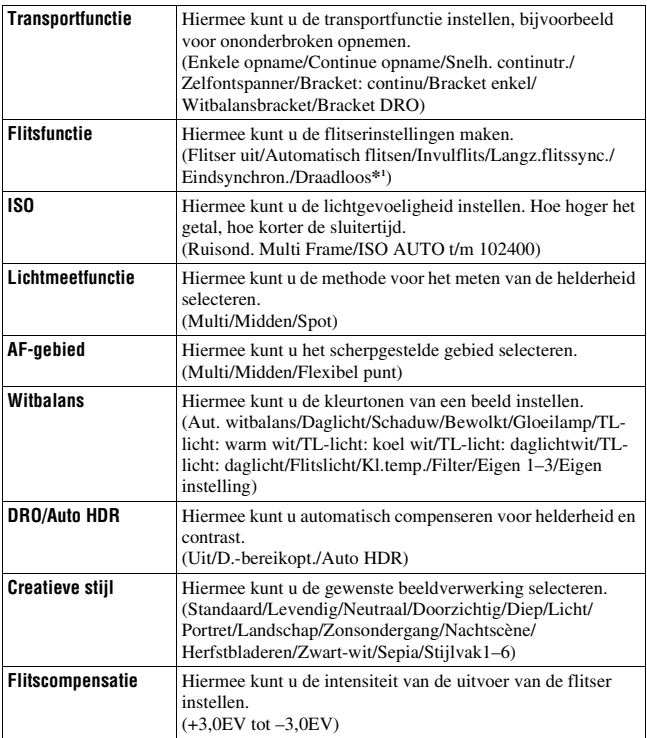

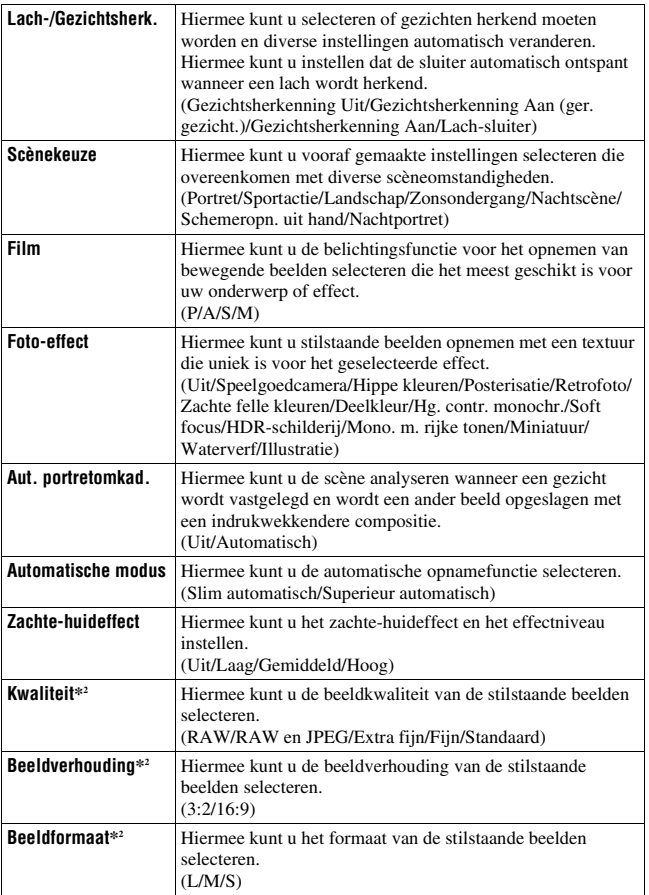

**\* <sup>1</sup>** Draadloze-flitseropname is niet beschikbaar met de ingebouwde flitser.

**\* <sup>2</sup>** Alleen beschikbaar bij gebruik van Quick Navi.

## Functies die kunnen worden geselecteerd met de MENU-toets

U kunt de basisinstellingen instellen voor de camera als geheel of functies uitvoeren zoals opnamen maken, afspelen of andere bedieningshandelingen.

Druk op de MENU-toets en selecteer daarna het gewenste onderdeel met **A/V/**◆ op het bedieningswiel en druk daarna op het midden van het besturingswiel.

menu

Selecteer een pagina van het Selecteer een onderdeel op het menu

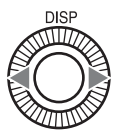

 $\overline{a}$ 

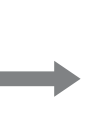

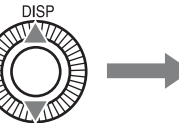

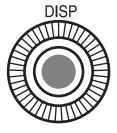

### **Menu voor opnemen van stilstaande beelden**

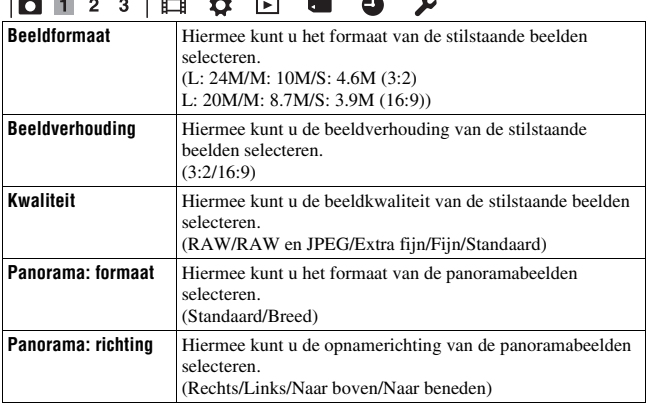

#### $\boxed{\bullet}$  1 2 3 E  $\Diamond$  E  $\overline{\phantom{a}}$  $\bullet$   $\star$

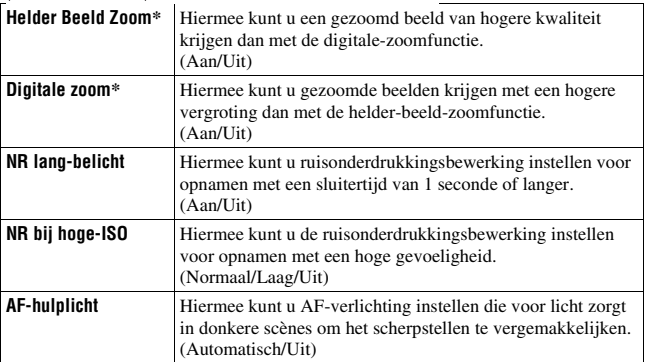

\* Alleen beschikbaar wanneer [Intell. teleconv./zoom] (pagina 30) is ingesteld op [Zoom].

### 

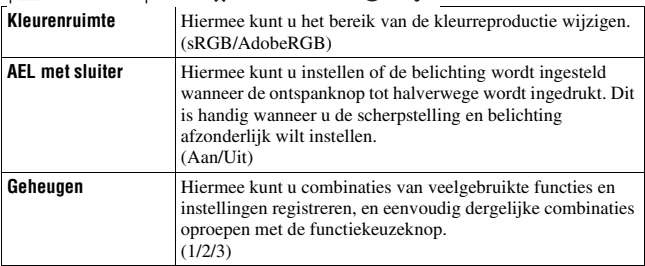

### **Menu voor opnemen van bewegende beelden**

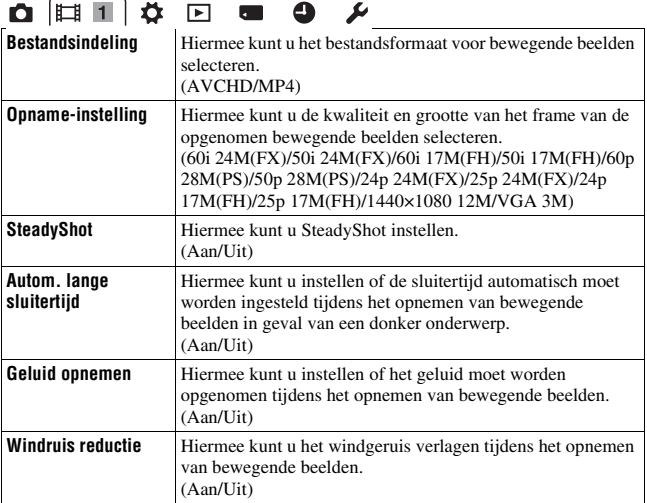

### **Menu Custom**

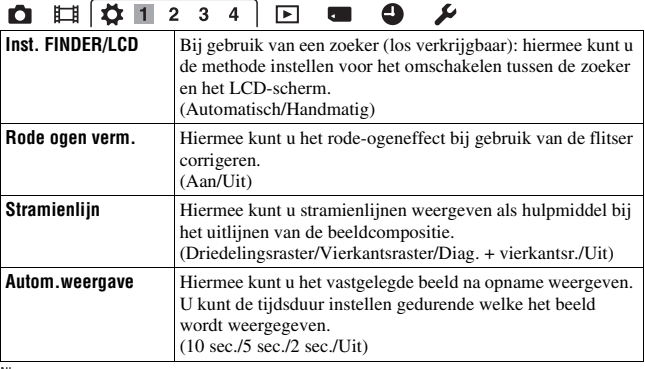

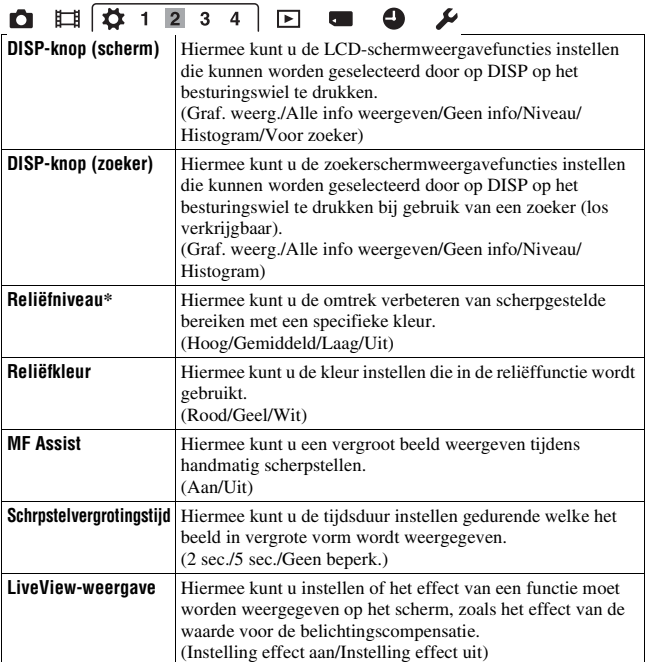

\* Alleen beschikbaar bij gebruik van weergavevergroting. Gebruik deze functie tijdens het toewijzen van [Scherpst. vergroten] aan customknoppen of het inschakelen van de [MF Assist]-functie.

**Functielijst**

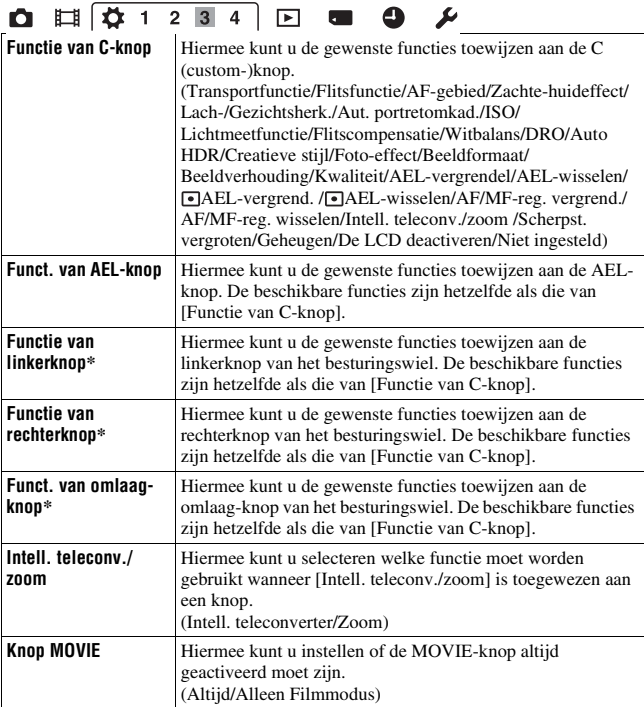

\* "AEL-vergrendel", " AEL-vergrend." en "AF/MF-reg. vergrend." kunnen niet worden toegewezen.

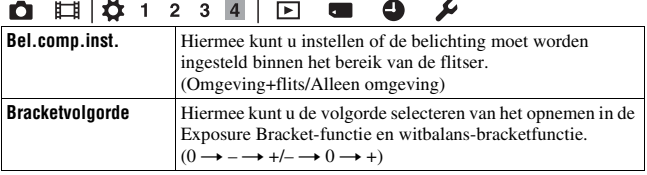

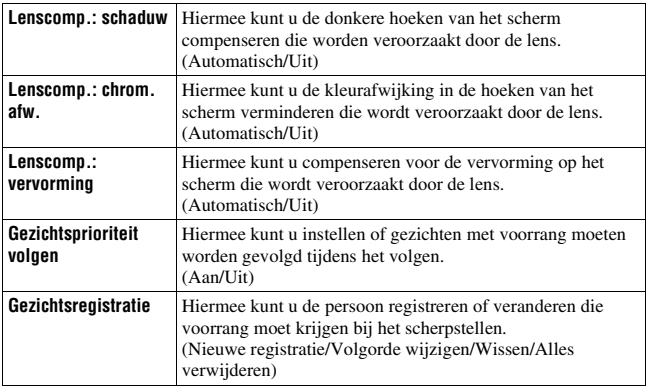

### **Menu Weergave**

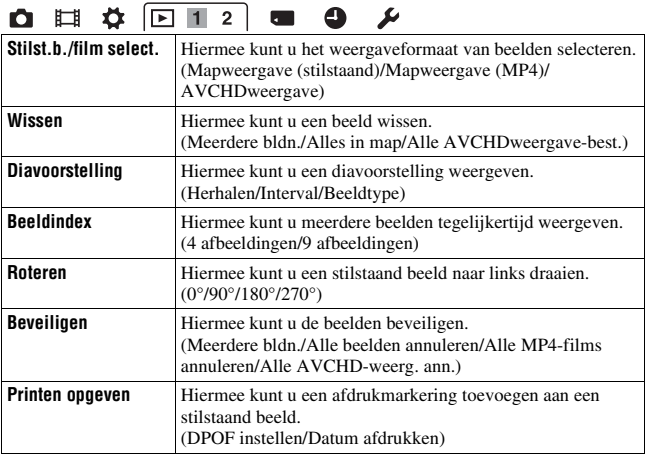

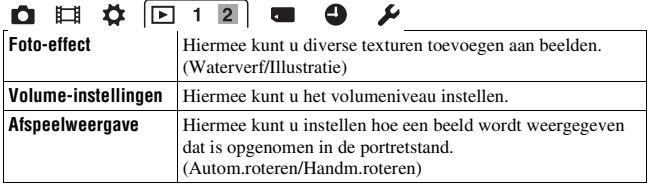

## **Menu Geheugenkaartprogramma**

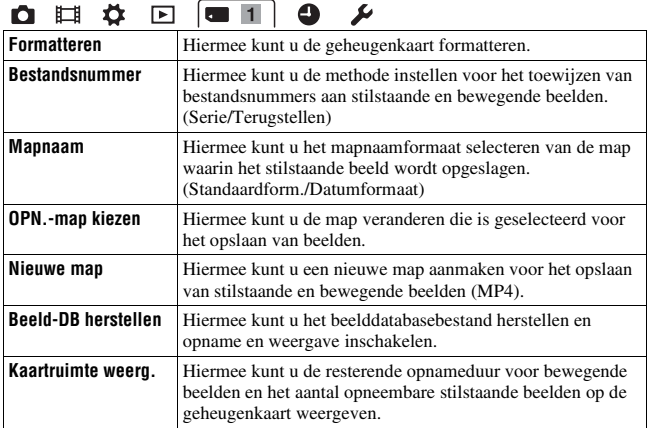

## **Menu Klok instellen**

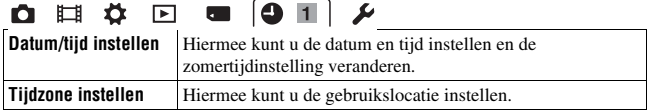

## **Menu Setup**

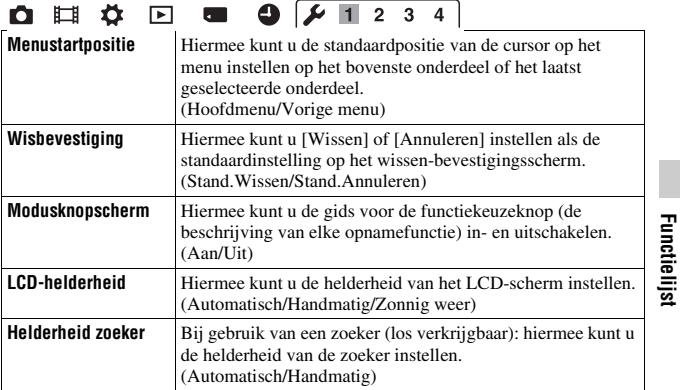

#### $\bigoplus \big[\frac{1}{2} + \frac{1}{2} + \frac{1}{3} + \frac{1}{4} + \frac{1}{5} + \frac{1}{5} + \frac{1}{12} + \frac{1}{5} + \frac{1}{12} + \frac{1}{12} + \frac{1}{12} + \frac{1}{12} + \frac{1}{12} + \frac{1}{12} + \frac{1}{12} + \frac{1}{12} + \frac{1}{12} + \frac{1}{12} + \frac{1}{12} + \frac{1}{12} + \frac{1}{12} + \frac{1}{12} + \frac{1}{12} + \frac{1}{12} + \frac{1}{$ OHÖD  $\mathbf{r}$

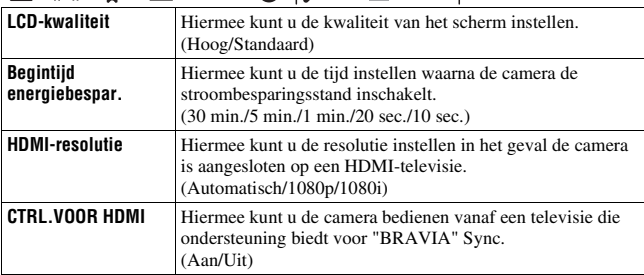

## $0 \quad \Box \quad \Leftrightarrow \quad \Box \quad \blacksquare \quad 0 \quad \mathcal{V} \quad 1 \quad 2 \quad \Box \quad 4$

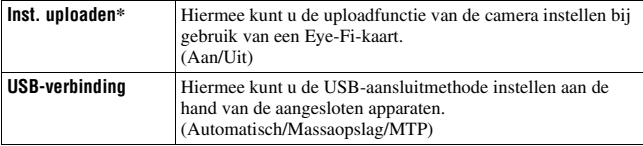

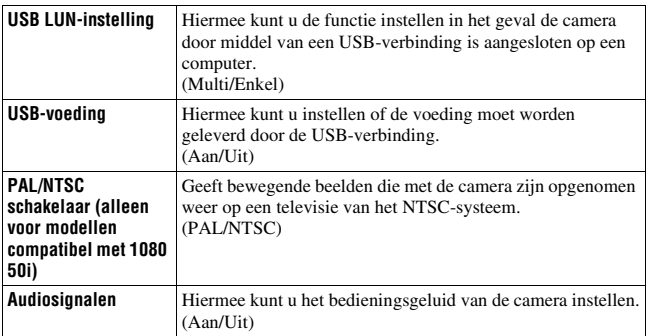

\* Dit is alleen beschikbaar als een Eye-Fi-kaart (los verkrijgbaar) in de camera is geplaatst.

> $\overline{\phantom{0}}$  $\overline{\phantom{a}}$

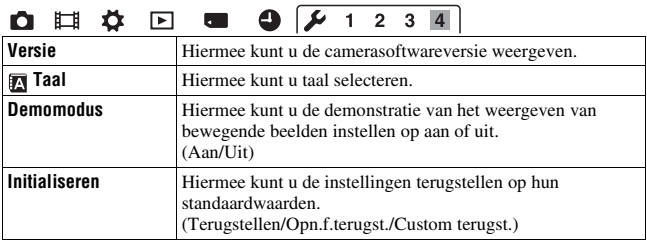

## De helpfunctie in camera gebruiken

U kunt de  $\overline{\mathbf{m}}$  (wis-)toets niet alleen gebruiken voor het wissen van beelden, maar ook het afbeelden van de ingebouwde helpfunctie. Druk op de  $\overline{\mathbf{m}}$  (wis-)toets op het Fnscherm of menuscherm om een beschrijving af te beelden van de huidig geselecteerde functie of instelling.

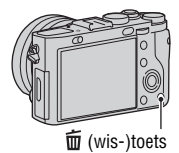

## De accu opladen

Het is belangrijk dat u de accu oplaadt als u de camera voor het eerst gebruikt.

De opgeladen accu verliest steeds wat lading, ook als u de accu niet gebruikt. Om te voorkomen dat u een opnamekans mist, laadt u de accu op voordat u opnieuw opneemt.

**1 Schuif de knop om het deksel te openen.**

**2 Gebruik de punt van de accu om de vergrendeling te verschuiven en steek de accu er helemaal in.**

**3 Sluit het deksel.**

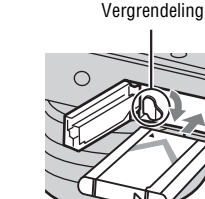

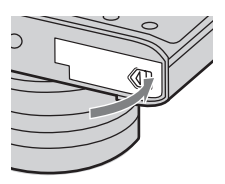
**4 Sluit de camera aan op de netspanningsadapter (bijgeleverd) met behulp van de micro-USB-kabel (bijgeleverd) en sluit de netspanningsadapter aan op een stopcontact.**

**Voor klanten in de VS en Canada**

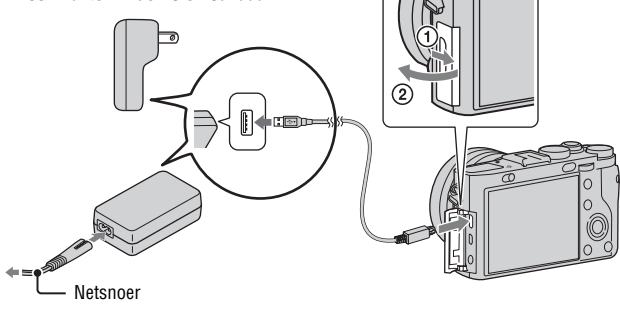

**Voor klanten in andere landen/ gebieden dan de VS en Canada**

Het oplaadlampje brandt oranje en het laden start.

- Zorg ervoor dat tijdens het opladen van de accu de camera is uitgeschakeld.
- U kunt de accu opladen ondanks dat deze nog gedeeltelijk geladen is.
- Wanneer het oplaadlampje knippert en het opladen niet klaar is, haalt u de accu eruit en plaatst u deze er weer in.  $\bigcup_{\text{D}}$

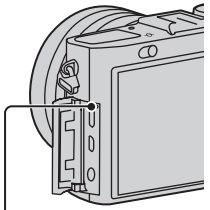

Brandt: opladen Uit: opladen klaar Knippert:

laadfout of laden tijdelijk gepauzeerd omdat de camera niet binnen het juiste temperatuurbereik is

#### **Opmerkingen**

- Wanneer het oplaadlampje van de camera knippert terwijl de netspanningsadapter is aangesloten op het stopcontact, betekent dit dat het opladen tijdelijk is onderbroken omdat de temperatuur buiten het aanbevolen bereik ligt. Nadat de temperatuur weer binnen het bedrijfstemperatuurbereik ligt, wordt het opladen hervat. Het wordt aanbevolen de accu op te laden bij een omgevingstemperatuur van 10°C t/m 30°C.
- Het is mogelijk dat de accu niet effectief wordt opgeladen als de aansluitingen van de accu vuil zijn. In dat geval veegt u eventueel stof voorzichtig af met behulp van een zachte doek of een wattenstaafje om de aansluitingen van de accu schoon te maken.
- Sluit de netspanningsadapter (bijgeleverd) aan op een stopcontact in de buurt. In het geval een storing optreedt tijdens het gebruik van de netspanningsadapter, trekt u onmiddellijk de stekker van het netsnoer uit het stopcontact om de voeding los te koppelen.
- Nadat het opladen klaar is, trekt u de stekker van het netsnoer van de netspanningsadapter uit het stopcontact.
- Gebruik uitsluitend een originele accu, micro-USB-kabel (bijgeleverd) en netspanningsadapter (bijgeleverd) van het merk Sony.

## **Laadtijd (volledige lading)**

De oplaadtijd met de netspanningsadapter (bijgeleverd) is ongeveer 155 minuten.

#### **Opmerkingen**

• Bovenstaande laadtijd geldt voor het opladen van een volledig lege accu bij een temperatuur van 25°C. Het opladen kan langer duren afhankelijk van het gebruik en de omstandigheden.

### **Opladen door aan te sluiten op een computer**

De accu kan worden opgeladen door de camera met behulp van een micro-USB-kabel aan te sluiten op een computer.

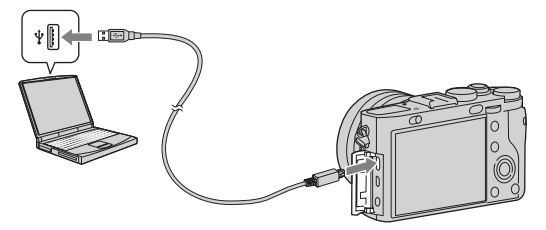

#### **Opmerkingen**

- Let op de volgende punten wanneer u de camera via een computer oplaadt:
	- Als de camera is aangesloten op een laptopcomputer die niet is aangesloten op het stopcontact, wordt acculading van de computer verbruikt. Laad niet langdurig op.
	- Schakel de computer niet uit of in, herstart de computer niet en wek de computer niet uit de slaapstand nadat de USB-verbinding tot stand is gekomen tussen de camera en de computer. De camera kan een storing veroorzaken. Voordat u de computer uit- of inschakelt, herstart of uit de slaapstand wekt, verbreekt u de USBverbinding tussen de camera en de computer.
	- Wanneer een eigengebouwde of gewijzigde computer wordt gebruikt om de accu in de camera op te laden, kan de juiste werking niet worden gegarandeerd.

#### **De resterende acculading controleren**

De resterende-ladingindicator wordt afgebeeld op het scherm.

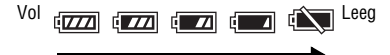

#### **Opmerkingen**

- Het duurt ongeveer een minuut voordat de juiste resterende-acculadingindicator wordt afgebeeld.
- Het is mogelijk dat de resterende-acculadingindicator niet correct aangeeft onder bepaalde omstandigheden.
- Als u de camera gedurende een bepaalde tijdsduur niet bedient terwijl deze is ingeschakeld, wordt de camera automatisch uitgeschakeld (automatische uitschakelfunctie).

#### **Accu**

Voor informatie over de levensduur van de accu, zie pagina 67.

### **Netvoeding gebruiken**

De camera kan van stroom worden voorzien via een stopcontact door de netspanningsadapter (bijgeleverd) aan te sluiten met behulp van de micro-USB-kabel (bijgeleverd). Als u langdurig opneemt, kan op het accuverbruik worden bespaard.

U kunt opnemen of beelden weergeven zonder dat de accu in de camera is geplaatst. Plaats echter een opgeladen accu in de camera onder opnameomstandigheden die veel stroom vragen, zoals bij gebruik van een zoeker (los verkrijgbaar) of bij het opnemen van bewegende beelden. Anders wordt het gebruik van sommige functies beperkt.

### **De accu eruit halen**

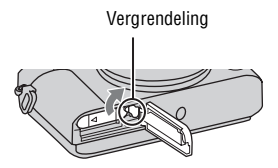

Verschuif de vergrendeling. Zorg ervoor dat u de accu niet laat vallen.

#### **Opmerkingen**

• Om de accuaansluitpunten schoon te houden en kortsluiting te voorkomen, doet u de accu in een plasticzak o.i.d. tijdens vervoer en opslag om hem te isoleren van metalen voorwerpen, enz.

## Een geheugenkaart (los verkrijgbaar) plaatsen

"Memory Stick Duo" en SD-kaarten kunnen in deze camera worden gebruikt. Zie pagina 42 voor meer informatie.

#### **1 Schuif de knop om het deksel te openen.**

#### **2 Plaats de geheugenkaart (los verkrijgbaar).**

• Met de afgeschuinde hoek gericht zoals aangegeven in de afbeelding, steekt u de geheugenkaart in de gleuf tot hij op zijn plaats vastklikt.

## **3 Sluit het deksel.**

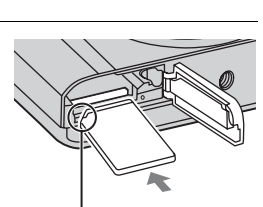

De camera voorbereiden **De camera voorbereiden**

Let erop dat de afgeschuinde hoek in de juiste richting wijst.

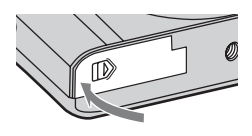

## **De geheugenkaart eruit halen**

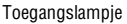

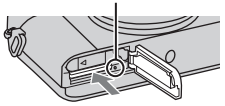

Controleer dat het toegangslampje niet aan is, en druk daarna de geheugenkaart eenmaal in.

#### **Opmerkingen**

• De accu/geheugenkaart nooit eruit halen wanneer het toegangslampje aan is. Hierdoor kunnen de gegevens of de geheugenkaart beschadigd raken.

> NL **41**

### **Geheugenkaarten die kunnen worden gebruikt**

U kunt de volgende geheugenkaarten in deze camera gebruiken: Een goede werking kan echter niet voor alle typen geheugenkaarten worden gegarandeerd.

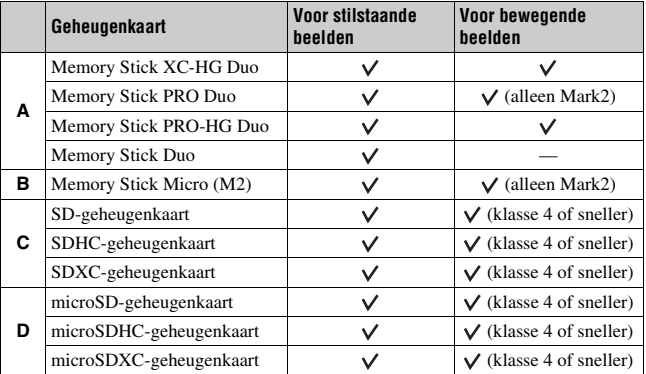

• In deze gebruiksaanwijzing worden de producten in de tabel gezamenlijk als volgt genoemd:

**A**: "Memory Stick Duo"

**B**: "Memory Stick Micro"

**C**: SD-kaart

**D**: microSD-geheugenkaart

#### **Opmerkingen**

• Als u "Memory Stick Micro" of microSD-geheugenkaarten in deze camera gebruikt, vergeet u niet de geschikte adapter te gebruiken.

# De datum en tijd instellen

Wanneer u de camera voor het eerst inschakelt of nadat u de functies hebt geïnitialiseerd, wordt het scherm voor het instellen van de datum en tijd afgebeeld.

#### **1 Zet de aan/uit-schakelaar in de stand ON om de camera in te schakelen.**

Het scherm voor het instellen van de datum en tijd wordt afgebeeld.

- Om de camera uit te schakelen, zet u de aan/uit-schakelaar in de stand OFF.
- **2 Controleer of [Enter] is geselecteerd op het scherm, en druk daarna op** z **op het besturingswiel.**

**3 Selecteer de gewenste geografische locatie en druk daarna op**  z**.**

#### **4** Selecteer elk onderdeel ◀/▶ en **stel de numerieke waard in met**  v**/**V**.**

**[Zomertijd]:** Schakelt de instelling voor de zomertijd in of uit.

**[Datumformaat]:** Selecteert het datumweergaveformaat.

• Middernacht wordt afgebeeld als 12:00 AM en twaalf uur 's morgens als 12:00 PM.

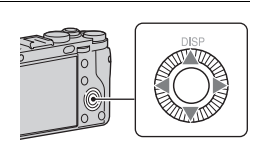

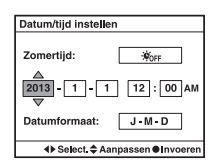

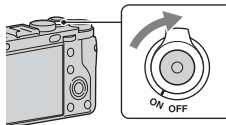

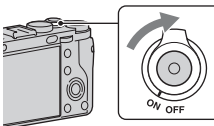

- **5 Herhaal stap 4 om andere onderdelen in te stellen en druk**  daarna op  $\bullet$  van het besturingswiel.
- **6** Controleer of [Enter] is geselecteerd, en druk daarna op  $\bullet$  op **het besturingswiel.**

#### **De instelbediening van de datum en tijd annuleren**

Druk op de MENU-toets.

## **De datum/tijd en het gebied opnieuw instellen**

Het instelscherm voor de datum en tijd wordt alleen automatisch afgebeeld wanneer de camera voor de allereerste keer wordt ingeschakeld. Om de datum en/of tijd opnieuw in te stellen, gebruikt u het menu.

**MENU-toets**  $\rightarrow$  **0 1**  $\rightarrow$  [Datum/tijd **instellen] of [Tijdzone instellen] (pagina 32)**

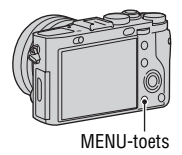

#### **De instelling van de datum en tijd bewaren**

Deze camera is uitgerust met een interne, oplaadbare batterij om de datum en tijd en ook andere instellingen te bewaren, ongeacht of de camera is ingeschakeld of niet en of de accu in het apparaat zit of niet.

## Duidelijke bewegende beelden opnemen zonder camerabewegingen

"Camerabewegingen" verwijst naar ongewenste bewegingen van de camera die optreden tijdens het opnemen waardoor het beeld wazig wordt. Deze camera is voorzien van de SteadyShot-functie die camerabewegingen tijdens het opnemen van bewegende beelden vermindert.

#### **MENU-toets**  $\rightarrow$  $\uparrow \uparrow$  **1**  $\rightarrow$  **[SteadyShot]**  $\rightarrow$  **Selecteer de gewenste instelling.**

#### **Opmerkingen**

• De SteadyShot-functie is alleen beschikbaar voor het opnemen van bewegende beelden. U kunt de SteadyShot-functie niet gebruiken voor het opnemen van stilstaande beelden.

## Stilstaande beelden opnemen

In de automatische functie analyseert de camera het onderwerp en biedt u de mogelijkheid een opname te maken met de juiste instellingen.

**1 Zet de functiekeuzeknop in de stand (Automatische modus).**

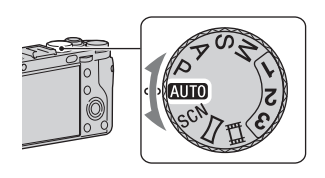

**2 Houd de camera stil, zoals afgebeeld.**

### **3 Druk de ontspanknop tot halverwege in om scherp te stellen.**

Als het beeld is scherpgesteld, brandt de indicator  $(\bullet)$ .

• De minimale opnameafstand is ongeveer 0,3 m (vanaf de beeldsensor (pagina 16)).

### **4 Druk de ontspanknop helemaal in om een beeld op te nemen.**

• Wanneer de camera een gezicht waarneemt en er een opname van maakt en [Aut. portretomkad.] is ingesteld op [Automatisch], wordt het vastgelegde beeld automatisch bijgesneden voor een geschikte compositie. Het oorspronkelijke maar ook het bijgesneden beeld worden opgeslagen.

#### **Opnametechnieken**

• Als u de macrofunctiering in de stand "0,2m-0,35m" zet, staat de camera in de macrofunctie. De minimale opnameafstand is ongeveer 0,2 meter. De macrofunctie is geschikt voor het opnemen van close-ups van onderwerpen zoals bloemen en gerechten.

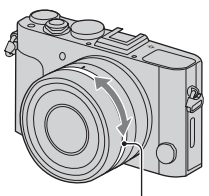

**Macrofunctiering** 

## Bewegende beelden opnemen

### **1 Druk op de MOVIE-knop als u het opnemen wilt starten.**

- Het opnemen van bewegende beelden kan worden gestart vanuit elke opnamefunctie.
- In de automatische scherpstellingsfunctie stelt de camera continu scherp.

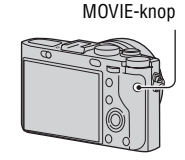

### **2 Druk nogmaals op de MOVIE-knop om het opnemen te stoppen.**

#### **Opmerkingen**

- Het werkingsgeluid van de camera kan worden opgenomen wanneer u bewegende beelden opneemt. U kunt het opnemen van geluid uitschakelen door [Geluid opnemen] in te stellen op [Uit] (pagina 28).
- De tijdsduur gedurende welke bewegende beelden ononderbroken kunnen worden opgenomen hangt af van de omgevingstemperatuur en de conditie van de camera. Zie "Opmerkingen over het continu opnemen van bewegende beelden" (pagina 70).
- Als het pictogram [ $\Box$ ] wordt afgebeeld, is de temperatuur van de camera te hoog. Schakel de camera uit en wacht totdat de temperatuur van de camera zakt.

#### **Het bestandsformaat veranderen**

#### **MENU-toets**  $\rightarrow \uparrow \uparrow$  **1**  $\rightarrow$  [Bestandsindeling] (pagina 28).

## Beelden weergeven

## **1 Druk op de**  $\blacktriangleright$  **<b>toets.**  $\blacktriangleright$  **toets**

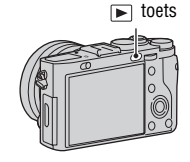

## **2 Selecteer een beeld door de bedieningsknop te draaien.**

• Om bewegende beelden weer te geven, drukt u op  $\bullet$  op het besturingswiel.

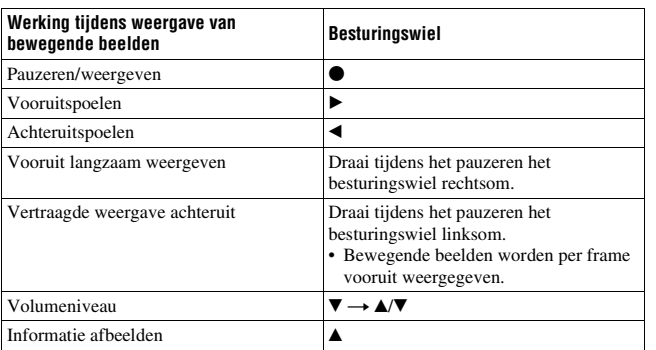

#### **Opmerkingen**

• Bewegende beelden opgenomen op een ander apparaat kunnen mogelijk niet worden weergegeven op deze camera.

### **Omschakelen tussen stilstaande en bewegende beelden**

Om stilstaande beelden weer te geven, stelt u [Stilst.b./film select.] in op [Mapweergave (stilstaand)], en om bewegende beelden weer te geven stelt u [Stilst.b./film select.] in op [Mapweergave (MP4)] of [AVCHDweergave].

#### **MENU-toets**  $\rightarrow \blacktriangleright$  **1**  $\rightarrow$  [Stilst.b./film select.]  $\rightarrow$  Selecteer de **gewenste functie.**

## Beelden wissen

Wanneer u eenmaal een beeld hebt gewist, kunt u dit niet herstellen. Controleer of het beeld echt mag worden gewist voordat u verder gaat.

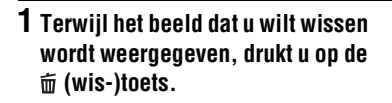

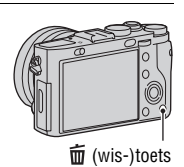

### **2** Selecteer [Wissen] met behulp van ▲ op het besturingswiel, en druk daarna op  $\bullet$ .

#### **Opmerkingen**

• Beveiligde beelden kunnen niet worden gewist.

## Een opnamefunctie kiezen

#### **Draai de functiekeuzeknop en stel deze in op de gewenste opnamefunctie.**

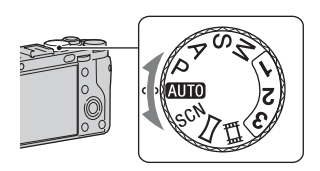

De volgende opnamefuncties zijn beschikbaar.

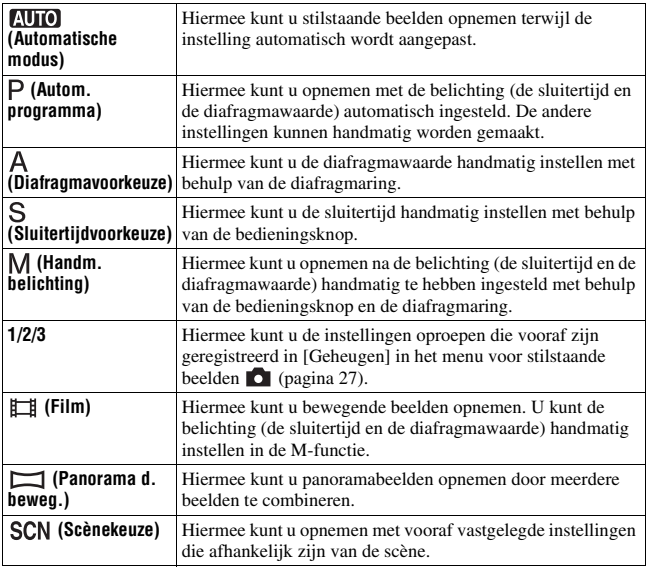

## Functies beschikbaar in elke opnamefunctie

De functies die u kunt gebruiken zijn afhankelijk van de geselecteerde opnamefunctie.

In de onderstaande tabel, geeft  $\vee$  aan dat de functie beschikbaar is, en geeft een – aan dat de functie niet beschikbaar is.

De functies die niet beschikbaar zijn worden op het scherm grijs afgebeeld.

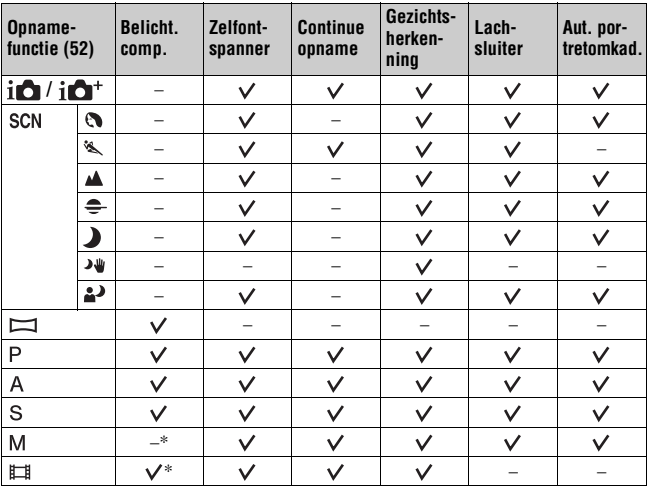

\* Als de opnamefunctie is ingesteld op M, kan de belichting alleen worden ingesteld als [ISO] is ingesteld op [AUTO].

## Diverse functies gebruiken

Deze handleiding biedt hoofdzakelijk een inleiding tot het gebruik van de camera en een lijst met functies. Om meer te leren over de camera, raadpleegt u "Gebruikershandleiding voor Cyber-shot" met gedetailleerde instructies over de vele functies.

## **ISO/Ruisond. Multi Frame**

De ISO-gevoeligheid kan worden ingesteld op [AUTO] of kan worden ingesteld tussen ISO 50 en ISO 25600.

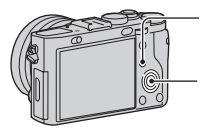

 $-$  ① Druk op de Fn-knop en selecteer [ISO].

2 Selecteer de gewenste functie met behulp van  $\triangle$ / $\nabla$  op het besturingswiel.

- Wanneer u [AUTO] selecteert en op  $\blacktriangleright$  op het besturingswiel drukt, kunt u het bereik veranderen van de [AUTO]-instelling van [ISO AUTO maximum] of [ISO AUTO minimum].
- Als u  $\frac{1500}{1000}$  (Ruisond. Multi Frame) selecteert, kunt u hogere ISO-waarden selecteren dan de maximale ISO-gevoeligheid.

De camera neemt automatisch en continu meerdere beelden op, combineert de beelden, vermindert de ruis en legt 1 beeld vast.

### **Creatieve stijl**

U kunt het gewenste soort beeldverwerking selecteren uit 13 stijlen, en u kunt tevens het contrast, de verzadiging en de scherpte aanpassen van elk onderdeel van [Creatieve stijl].

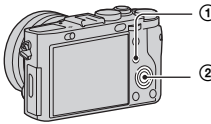

1 Druk op de Fn-knop en selecteer [Creatieve stijl].

 $\circled{2}$  Selecteer de gewenste stijl met behulp van  $\triangle$ / $\blacktriangledown$ op het besturingswiel.

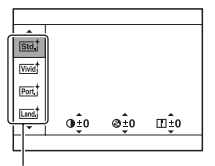

Onderdeel van [Creatieve stijl] [Stijlvak]

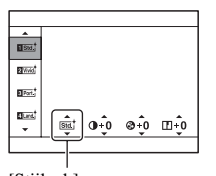

U kunt de instelling fijnregelen en de aangepaste instelling opslaan.

### **Schemeropn. uit hand**

U kunt nachtscènes opnemen met minder ruis en onscherpte zonder een statief te gebruiken. Er wordt een hele reeks opnamen gemaakt en beeldverwerking wordt toegepast zodat onscherpte van het onderwerp, bewegingsonscherpte en ruis worden verminderd.

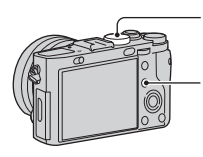

 $\odot$  Zet de functiekeuzeknop in de stand SCN.

2 Druk op de Fn-knop en selecteer [Schemeropn. uit hand].

## **DRO/Auto HDR**

Met behulp van de [DRO/Auto HDR]-functie kunt u meerdere gradaties van het contrast van beelden vastleggen.

[D.-bereikopt.]: De camera verdeelt het beeld in kleine gebieden en analyseert zo het contrast tussen licht en schaduw tussen het onderwerp en de achtergrond, en produceert zo een afbeelding met optimale helderheid en gradatie.

[Auto HDR]: Neemt 3 beelden op met verschillende belichtingen en legt vervolgens de heldere delen van een onderbelichte beeld en de donkere delen van een overbelicht beeld over het correct belichte beeld zodat een beeld met een rijke gradatie ontstaat.

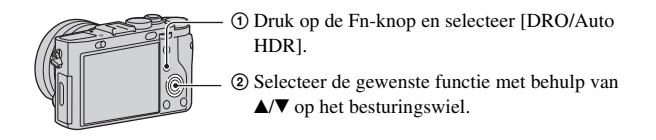

## **Weergavefuncties**

De volgende handige functies zijn beschikbaar voor weergeven:

 $\bigcirc$  Vergroot of verkleint de beelden. Draai het besturingswiel om een beeld te vergroten of verkleinen. Draai het besturingswiel om over te schakelen naar het volgende/vorige beeld. **Indexweergavescherm** U kunt het aantal beelden selecteren dat moet worden weergegeven;  $MENU \rightarrow \blacktriangleright$  1  $\rightarrow$  [Beeldindex] Wist overbodige beelden. Schakelt over naar het weergavescherm.

## **Het Quick Navi-scherm gebruiken**

U kunt de instellingen rechtstreeks veranderen met behulp van het Quick Navi-scherm, dat geschikt is bij gebruik van een zoeker (los verkrijgbaar). Voor informatie over het bevestigen van de zoeker, raadpleegt u de gebruiksaanwijzing die bij de zoeker werd geleverd.

**1 Druk op DISP op het besturingswiel om de schermfunctie in te stellen op [Voor zoeker].**

#### **2 Druk op de Fn-knop om over te schakelen naar het Quick Navischerm.**

**In de [Automatische modus] of [Scènekeuze]-functie**

100 322 24M FINE 60p 100 П 品 F<sub>35</sub> **DES FINE** ot<sub>m</sub> **ALITO**  $\frac{1}{2}$ 圖

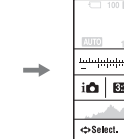

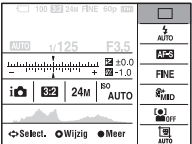

**In de P/A/S/M/[Panorama d. beweg.]-functie**

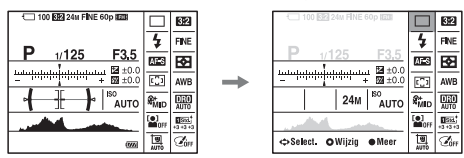

**3** Selecteer de gewenste onderdeel met behulp van ▲/▼/◀/▶ op **het besturingswiel.**

#### **4 Stel het onderdeel in met behulp van het besturingswiel of de besturingsknop.**

- Selecteer een optie met behulp van het besturingswiel en pas dit aan met behulp van de besturingsknop.
- Druk op het midden van het besturingswiel om het instelscherm van het geselecteerde onderdeel te openen.
- Druk nogmaals op de Fn-knop om het Quick Navi-scherm te verlaten.

#### **Beschikbare functies op het Quick Navi-scherm**

Automatische modus/Scènekeuze/Beeldformaat/Kwaliteit/ Transportfunctie/Flitsfunctie/ Lach-/Gezichtsherk. /Lichtmeetfunctie/ Witbalans/ DRO/Auto HDR /Creatieve stijl/Foto-effect/Aut. portretomkad./Flitscompensatie/ISO/Beeldverhouding/Zachte-huideffect/ AF-gebied

#### **Opmerkingen**

- U kunt de instelling van de grijs afgebeelde onderdelen niet veranderen.
- Bij gebruik van [Creatieve stijl] (pagina 55) kunnen sommige insteltaken alleen worden uitgevoerd op het instelscherm.

## De software gebruiken

Gebruik de volgende applicaties om de beelden die u hebt opgenomen met uw Cyber-shot-camera te optimaliseren.

- "Image Data Converter"
- "PlayMemories Home"

Voor verdere informatie over de installatie, zie pagina's 62 tot en met 64.

### **"Image Data Converter" gebruiken**

Door "Image Data Converter" te gebruiken kunt u het volgende doen:

- U kunt beelden die in het RAW-formaat zijn opgenomen weergeven en bewerken met diverse correcties, zoals tintkromme en scherpte.
- U kunt beelden aanpassen met witbalans, belichting, [Creatieve stijl], enz.
- U kunt de beelden die op een computer zijn weergegeven en bewerkt, opslaan.

U kunt het beeld opslaan in het RAW-formaat of in het algemene bestandsformaat.

- U kunt de RAW-beelden en JPEG-beelden die door deze camera zijn opgenomen, weergeven en vergelijken.
- U kunt de beelden rangschikken in 5 klassen.
- U kunt kleurlabels toepassen, enz.

Raadpleeg de helpfunctie als u "Image Data Converter" wilt gebruiken. Klik op [start]  $\rightarrow$  [Alle programma's]  $\rightarrow$  [Image Data Converter]  $\rightarrow$  $[Help] \rightarrow [Image Data Converter Ver.4].$ 

"Image Data Converter"-ondersteuningspagina (alleen Engels) http://www.sony.co.jp/ids-se/

## **"PlayMemories Home" gebruiken**

Door "PlayMemories Home" te gebruiken kunt u het volgende doen:

- U kunt beelden die zijn opgenomen met de camera importeren in uw computer en deze weergeven op het computerscherm.
- U kunt de beelden in de computer op een kalender op opnamedatum rangschikken en weergeven.
- U kunt beelden bijwerken (rode-ogeneffect verminderen, enz.), beelden afdrukken, stilstaande beelden versturen als e-mailbijlage en de opnamedatum veranderen.
- U kunt beelden bijsnijden en verkleinen.
- U kunt stilstaande beelden met de datum erop afdrukken of opslaan.
- U kunt een Blu-ray Disc of dvd maken van bewegende beelden in het AVCHD-formaat die in een computer zijn geïmporteerd. (Een internetverbinding is nodig wanneer u voor de eerste keer een Blu-ray Disc/dvd maakt.)

#### **Opmerkingen**

- "PlayMemories Home" is niet geschikt voor Mac-computers. Gebruik, wanneer u beelden weergeeft op Mac-computers, de juiste toepassingssoftware die bij de Maccomputer wordt geleverd.
- Bewegende beelden die zijn opgenomen in de [60p 28M(PS)]/[50p 28M(PS)], [60i 24M(FX)]/[50i 24M(FX)] of [24p 24M(FX)]/[25p 24M(FX)] instelling voor [Opname-instelling], worden door "PlayMemories Home" omgezet om een AVCHD-opnamedisc te maken. Deze omzetting kan lang duren. U kunt geen disc maken met de originele beeldkwaliteit. Als u de oorspronkelijke beeldkwaliteit wilt behouden, slaat u uw films op op een Blu-ray Disc.

Raadpleeg de "PlayMemories Home Help Guide" als u "PlayMemories Home" wilt gebruiken.

Dubbelklik op de snelkoppeling van (PlayMemories Home Help Guide) op de desktop, of klik op [start]  $\rightarrow$  [Alle programma's]  $\rightarrow$  [PlayMemories]  $Home] \rightarrow [PlayMemories Home Help Guide].$ 

• Voor Windows 8, selecteer op het start- scherm het pictogram [PlayMemories Home] om [PlayMemories Home] te starten, en selecteer daarna in het menu [Help] het item [PlayMemories Home Help Guide]. "PlayMemories Home"-ondersteuningspagina (alleen Engels)

http://www.sony.co.jp/pmh-se/

### **Aanbevolen computeromgeving (Windows)**

De volgende computeromgevingen worden aanbevolen wanneer u de software gebruikt en beelden importeert via een USB-verbinding.

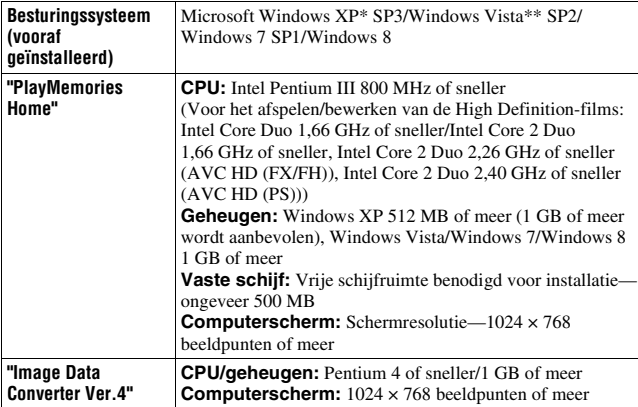

De 64-bit edities en Starter (Edition) worden niet ondersteund. Windows Image Mastering API (IMAPI) Ver.2.0 of hoger is vereist om de functie voor het aanmaken van discs te gebruiken.

\*\* Starter (Edition) wordt niet ondersteund.

#### **Aanbevolen computeromgeving (Mac)**

De volgende computeromgevingen worden aanbevolen wanneer u de software gebruikt en beelden importeert via een USB-verbinding.

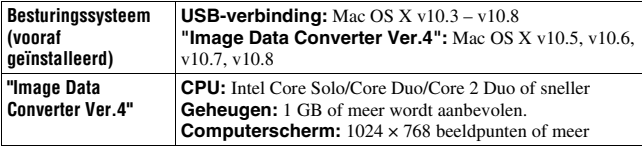

#### **Opmerkingen**

- De juiste werking kan niet worden gegarandeerd in een computeromgeving die is opgewaardeerd tot een van de bovenstaande besturingssystemen of in een computeromgeving met meerdere besturingssystemen (multi-boot).
- Als u 2 of meer USB-apparaten tegelijkertijd op een computer aansluit, is het mogelijk dat sommige apparaten, waaronder de camera, niet zullen werken afhankelijk van de typen USB-apparaten die zijn aangesloten.
- Door de camera aan te sluiten via een USB-interface die compatibel is met Hi-Speed USB (voldoet aan USB 2.0) wordt geavanceerde overdracht (overdracht op hoge snelheid) mogelijk aangezien de camera compatibel is met Hi-Speed USB (voldoet aan USB 2.0).
- Wanneer de computer ontwaakt uit de waak- of slaapstand, is het mogelijk dat de communicatie tussen de camera en uw computer zich niet op hetzelfde moment herstelt.

### **"PlayMemories Home" installeren**

**1 Gebruik de internetbrowser op uw computer en ga naar de volgende URL en klik daarna op [Installeren]** t **[Uitvoeren].**

www.sony.net/pm

- **2 Volg de aanwijzingen op het scherm om de installatie te doorlopen.**
	- Wanneer de mededeling die u vraagt om de camera aan te sluiten op een computer wordt afgebeeld, sluit u de camera met behulp van de micro-USB-kabel (bijgeleverd) aan op een computer.

Naar de micro-USB-aansluiting

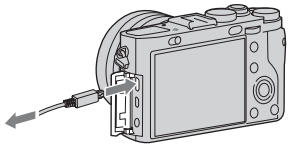

Naar een USB-aansluiting

Zonder een internetverbinding kunt u "PlayMemories Home (Lite-versie)" gebruiken, waarmee u enkele minimale functies kunt gebruiken, zoals het importeren en weergeven van beelden.

Om "PlayMemories Home (Lite-versie)" te kunnen installeren, sluit u de camera met behulp van de micro-USB-kabel (bijgeleverd) aan op uw computer, en dubbelklikt u daarna op [Computer] (voor Windows XP:

[Deze computer])  $\rightarrow$  pictogram camera  $\rightarrow$  pictogram media  $\rightarrow$ [PMHOME.EXE].

### **"Image Data Converter" installeren**

#### **Windows:**

#### **1 Controleer uw computeromgeving.**

**Besturingssysteem (vooraf geïnstalleerd):** Microsoft Windows XP\* SP3/Windows Vista\*\* SP2/Windows 7 SP1/Windows 8

**CPU:** Pentium 4 of sneller

- \* De 64-bit edities en Starter (Edition) worden niet ondersteund.
- \*\* Starter (Edition) wordt niet ondersteund.

#### **2 Download de software vanaf de volgende URL en installeer de software op uw computer.**

http://www.sony.co.jp/imsoft/Win/

#### **Mac:**

#### **1 Controleer uw computeromgeving.**

**Besturingssysteem (vooraf geïnstalleerd):** Mac OS X v10.5, v10.6, v10.7, v10.8

**CPU:** Intel Core Solo/Core Duo/Core 2 Duo of sneller

#### **2 Download de software vanaf de volgende URL en installeer de software op uw computer.**

http://www.sony.co.jp/imsoft/Mac/

#### **Opmerkingen**

• Meld aan als beheerder.

## Meer leren over de camera ("Gebruikershandleiding voor Cyber-shot")

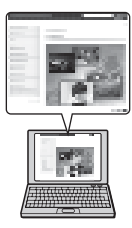

"Gebruikershandleiding voor Cyber-shot" is een online handleiding. Raadpleeg deze voor diepgaande instructies over de vele functies van de camera.

#### **1 Ga naar de Sony-ondersteuningspagina.**

http://www.sony.net/SonyInfo/Support/

## **2 Selecteer uw land of gebied.**

#### **3 Zoek op de ondersteuningswebpagina naar de modelnaam van uw camera.**

• Controleer de modelnaam op de onderkant van de camera.

## Aantal beelden en opnameduur van bewegende beelden controleren

Wanneer een geheugenkaart in de camera is geplaatst en u de aan/uit-schakelaar in de stand ON zet, wordt het aantal beelden dat kan worden opgenomen (als u blijft opnemen met de huidige instellingen) afgebeeld op het scherm.

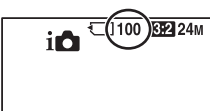

#### **Opmerkingen**

- Wanneer "0" (het aantal opneembare beelden) geel knippert, is de geheugenkaart vol. Vervang de geheugenkaart door een andere of wis beelden op de huidige geheugenkaart (pagina's 31 en 51).
- Wanneer "NO CARD" (het aantal opneembare beelden) geel knippert, betekent dit dat er geen geheugenkaart is geplaatst. Plaats een geheugenkaart.

#### **Het aantal beelden dat kan worden opgenomen op een geheugenkaart**

De onderstaande tabel toont hoeveel beelden bij benadering kunnen worden opgenomen op een geheugenkaart die met deze camera is geformatteerd. De waarden zijn gedefinieerd aan de hand van tests met standaardgeheugenkaarten van Sony. De waarden kunnen afwijken afhankelijk van de opnameomstandigheden en het gebruikte type geheugenkaart.

#### **Beeldformaat: L: 24M Beeldverhouding: 3:2\* Geheugenkaart die in deze camera is geformatteerd**

**(Eenheid: beelden)**

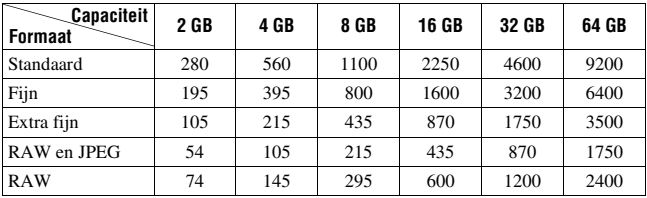

\* Als [Beeldverhouding] is ingesteld op iets anders dan [3:2], kunt u meer beelden opnemen dan is aangegeven in de bovenstaande tabel (behalve wanneer [RAW] is geselecteerd).

#### **Het aantal stilstaande beelden dat kan worden opgenomen bij gebruik van een accu**

Merk op dat afhankelijk van de gebruiksomstandigheden de werkelijke aantallen kunnen verschillen.

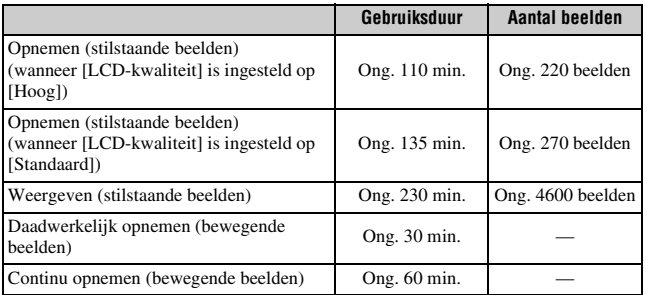

#### **Opmerkingen**

- Het bovenstaande aantal beelden geldt bij een volledig opgeladen accu. Afhankelijk van de gebruiksomstandigheden, kan het aantal beelden lager zijn.
- Het aantal beelden dat kan worden opgenomen geldt bij opnemen onder de volgende omstandigheden:
	- Met Sony "Memory Stick PRO Duo" (Mark2) (los verkrijgbaar)
	- De accu wordt gebruikt bij een omgevingstemperatuur van 25°C.
- Het aantal van "Opnemen (stilstaande beelden)" is gebaseerd op de CIPA-norm, en geldt bij opnemen onder de volgende omstandigheden:

(CIPA: Camera & Imaging Products Association)

- [Kwaliteit] op [Fijn] staat.
- De scherpstellingsfunctieknop staat in de stand AF (Aut. scherpst.).
- DISP is ingesteld op [Alle info weergeven].
- Eenmaal opnemen iedere 30 seconden.
- De flitser gaat eenmaal per twee opnamen af.
- De camera wordt in- en uitgeschakeld na iedere 10 opnamen.
- De gebruiksduur van de accu is gebaseerd op de CIPA-standaard, en geldt voor opnemen onder de volgende omstandigheden:
	- [Opname-instelling] is ingesteld op [60i 17M(FH)]/[50i 17M(FH)].
	- "Daadwerkelijk opnemen (bewegende beelden)": Geeft bij benadering de opnameduur aan als richtlijn wanneer u herhaaldelijk wisselt tussen opnemen, zoomen, standby voor opnemen, en in- en uitschakelen van de camera.
	- "Continu opnemen (bewegende beelden)": Als het ononderbroken opnemen stopt vanwege ingestelde beperkingen (29 minuten), drukt u nogmaals op de MOVIE (bewegende beelden)-toets om het opnemen voort te zetten. Opnamefuncties zoals zoomen zullen niet werken.

#### **Beschikbare opnameduur voor bewegende beelden**

De onderstaande tabel toont bij benadering de totale opnameduur op een geheugenkaart die met deze camera is geformatteerd.

#### **Geheugenkaart die in deze camera is geformatteerd**

**(h (uren), m (minuten))**

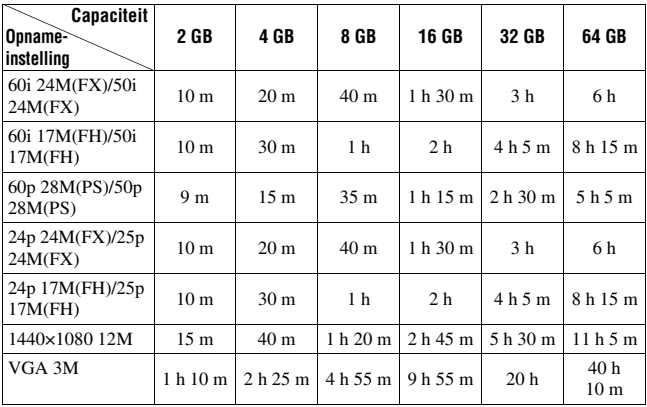

**Overige**

• Ononderbroken opnemen is mogelijk gedurende ongeveer 29 minuten (beperkt door de productspecificaties). Voor bewegende beelden in het [1440×1080 12M]-formaat is ononderbroken opnemen mogelijk gedurende ongeveer 15 minuten (beperkt door de bestandsgrootte van 2 GB).

#### **Opmerkingen**

• De opnameduur van bewegende beelden verschilt omdat de camera is uitgerust met VBR (variabele bitsnelheid), waardoor de beeldkwaliteit automatisch wordt aangepast aan de hand van de opnamescène. Wanneer u een snelbewegend onderwerp opneemt, is het beeld helderder, maar de opnameduur is korter omdat meer geheugen nodig is voor de opname.

De opnameduur verschilt ook afhankelijk van de opnameomstandigheden, het onderwerp en de instellingen van de beeldkwaliteit en het beeldformaat.

• De vermelde waarden gelden niet voor continu opnemen.

- De opnameduur kan verschillen afhankelijk van de opnameomstandigheden en de gebruikte geheugenkaart.
- Als  $\left[\right]$  wordt afgebeeld, stopt u met het opnemen van bewegende beelden. De temperatuur in de camera is onaanvaardbaar hoog geworden.
- Voor informatie over het weergeven van bewegende beelden, zie pagina 49.

#### **Opmerkingen over het continu opnemen van bewegende beelden**

- Voor het opnemen van bewegende beelden van hoge kwaliteit en voor continu opnemen door middel van de beeldsensor is erg veel energie noodzakelijk. Als u daarom blijft opnemen, zal de temperatuur in de camera toenemen, met name die van de beeldsensor. In dergelijke gevallen wordt de camera automatisch uitgeschakeld omdat door de hogere temperatuur de kwaliteit van de beelden of het inwendige mechanisme van de camera wordt aangetast.
- De beschikbare tijdsduur voor het opnemen van bewegende beelden varieert met de temperatuur en toestand van de camera voordat u begint op te nemen. Als u veelvuldig het beeld opnieuw samenstelt of beelden opneemt nadat de camera is ingeschakeld, neemt de temperatuur binnenin de camera toe en wordt de beschikbare opnameduur korter.
- Als de camera het opnemen onderbreekt vanwege de temperatuur, laat u de camera enkele minuten uitgeschakeld liggen. Ga verder met het opnemen nadat de temperatuur binnenin de camera volledig is afgenomen.
- Als u de volgende punten in acht neemt, zal de opnameduur langer zijn.
	- Houd de camera uit de buurt van direct zonlicht.
	- Schakel de camera uit wanneer deze niet wordt gebruikt.
- De maximale bestandsgrootte van een bestand met bewegende beelden is ongeveer 2 GB. Wanneer de bestandsgrootte ongeveer 2 GB is, wordt het opnemen automatisch gestopt in het geval [Bestandsindeling] is ingesteld op [MP4], of wordt automatisch een nieuw bestand aangemaakt in het geval [Bestandsindeling] is ingesteld op [AVCHD].
- De maximale, ononderbroken opnameduur is 29 minuten.

## Technische gegevens

#### Camera

**[Systeem]** Beeldsysteem: 35 mm volledige grootte (35,8 mm  $\times$  23,9 mm). Exmor CMOS-beeldsensor Totaal aantal pixels van de camera: Ong. 24,7 Megapixels Effectief aantal pixels van de camera: Ong. 24,3 Megapixels Lens: Carl Zeiss Sonnar T\* 35mm-lens met vaste brandpuntsafstand  $f = 35$  mm,  $F2,0$ Bij opnemen van bewegende beelden (16:9): Als [SteadyShot] is ingesteld op [Uit]: 37 mm Als [SteadyShot] is ingesteld op [Aan]: 44 mm Bij opnemen van bewegende beelden (4:3): Als [SteadyShot] is ingesteld op [Uit]: 45 mm Als [SteadyShot] is ingesteld op [Aan]: 48 mm Minimale scherpstellingsafstand\*1: Als de macrofunctiering in de stand "0.3m- $\infty$ " staat: 0.3 m Als de macrofunctiering in de stand "0,2m-0,35m" staat: 0,2 m \*1 De minimale scherpstellingsafstand is de kleinste afstand tussen beeldsensor en onderwerp.

Maximale vergroting: Als de macrofunctiering in de stand "0.3m- $\infty$ " staat: 0.15 $\times$ Als de macrofunctiering in de stand "0,2m-0,35m" staat: 0,26× Minimale f-stop: F22 Filterdiameter: 49 mm SteadyShot: Elektronisch (alleen voor bewegende beelden) Belichtingsregeling: Automatische belichting, diafragmavoorkeur, sluitertijdvoorkeur, handmatige belichting, scènekeuze (7 standen) Witbalans: Automatisch, Daglicht, Schaduw, Bewolkt, Gloeilamp, TL-licht (Warm wit/Koel wit/ Daglichtwit/Daglicht), Flitslicht, Kleurtemperatuur/Kleurfilter, Eigen Signaalformaat: Voor 1080 50i: PAL-kleur, CCIR-normen HDT 1080/50i, 1080/50p-specificatie Voor 1080 60i: NTSC-kleur, EIA-normen HDTV 1080/60i, 1080/60p-specificatie

Bestandsformaat: Stilstaande beelden: compatibel met JPEG (DCF, Exif, MPF Baseline), RAW (Sony ARW 2,3 formaat), compatibel met DPOF Bewegende beelden (AVCHDformaat): Compatibel met AVCHD-indeling Ver. 2.0 Video: MPEG-4 AVC/H.264 Audio: 2-kanaals Dolby Digital, uitgerust met Dolby Digital Stereo Creator • Gefabriceerd onder licentie van Dolby Laboratories. Bewegende beelden (MP4 formaat): Video: MPEG-4 AVC/H.264 Audio: 2-kanaals MPEG-4 AAC- $LC$ Opnamemedium: "Memory Stick Duo", "Memory Stick Micro", SD-kaarten, microSDgeheugenkaarten Flitser: Flitserbereik (ISOgevoeligheid (aanbevolenbelichtingsindex) ingesteld op Auto): Ong. 0,75 m tot 21,7 m **[Ingangs- en uitgangsaansluitingen]**

HDMI-aansluiting: HDMImicroaansluiting Micro-USB-aansluiting: USB-communicatie Microfoonaansluiting: Stereominiaansluiting,  $\varnothing$  3,5 mm USB-communicatie: Hi-Speed USB (USB 2.0)

#### **[Scherm]**

LCD-scherm: 7,5 cm (type 3,0) TFT-aansturing Totaal aantal beeldpunten: 1 228 800 punten

#### **[Stroomvoorziening, algemeen]**

Voeding: Oplaadbare accu NP-BX1, 3,6 V Netspanningsadapter AC-UD10/ UD11, 5 V Stroomverbruik (tijdens opnemen): 2,0 W Bedrijfstemperatuur:  $0 °C$  t/m 40 °C Bewaartemperatuur:  $-20$  °C t/m +60 °C Afmetingen (compatibel met CIPA):  $113.3 \text{ mm} \times 65.4 \text{ mm} \times 69.6 \text{ mm}$  $(b \times h \times d)$ Gewicht (compatibel met CIPA) (inclusief de accu NP-BX1, "Memory Stick Duo"): Ong. 482 g Microfoon: Stereo Luidspreker: Mono Exif Print: Compatibel PRINT Image Matching III: Compatibel

#### Netspanningsadapter AC-UD10/UD11

Voeding: 100 V t/m 240 V wisselstroom van 50 Hz/60 Hz, 0,2 A Uitgangsspanning: 5 V gelijkstroom, 1 500 mA Bedrijfstemperatuur:  $0°C$  t/m  $40°C$
Bewaartemperatuur:  $-20$  °C t/m +60 °C Afmetingen:  $AC$ -UD10: Ong. 78 mm × 22 mm × 36 mm  $(b \times h \times d)$ AC-UD11: Ong. 70 mm × 33 mm × 36 mm  $(b \times h \times d)$ Gewicht: AC-UD10: Ong. 45 g AC-UD11: Ong. 50 g

#### Oplaadbare accu NP-BX1

Gebruikte accu: Lithiumion-accu Maximale spanning: 4,2 V gelijkstroom Nominale spanning: 3,6 V gelijkstroom Maximale laadspanning: 4,2 V gelijkstroom Maximale laadstroom: 1,89 A Capaciteit: 4,5 Wh (1 240 mAh)

Wijzigingen in ontwerp en technische gegevens zijn voorbehouden zonder voorafgaande kennisgeving.

#### **Handelsmerken**

- De volgende markeringen zijn handelsmerken van Sony Corporation. Cyber-shot, "Cyber-shot", "Memory Stick",  $\bigoplus_{\text{version } s}$ , "Memory Stick PRO", MEMORY STICK PRO, "Memory Stick Duo", **MEMORY STICK DUD, "Memory Stick** PRO Duo", MEMORY STICK PRO DUO, "Memory Stick PRO-HG Duo", MEMORY STICK PRO-HG Duo, "Memory Stick XC-HG Duo", MEMORY STICK XC-HG Duo, "Memory Stick Micro" • "AVCHD Progressive"- en "AVCHD
- Progressive"-logotypen zijn handelsmerken van Panasonic Corporation en Sony Corporation.
- De termen HDMI en HDMI High-Definition Multimedia Interface, en het HDMI-logo zijn handelsmerken of gedeponeerde handelsmerken van HDMI Licensing LLC in de Verenigde Staten en andere landen.
- Windows is een gedeponeerd handelsmerk van Microsoft Corporation in de Verenigde Staten en/of andere landen.
- Mac, Mac OS en iMovie zijn handelsmerken of gedeponeerde handelsmerken van Apple Inc.
- Intel, Intel Core en Pentium zijn handelsmerken of gedeponeerde handelsmerken van Intel Corporation.
- SDXC is een handelsmerk van SD-3C, LLC.
- " $\clubsuit$ " en "PlayStation" zijn gedeponeerde handelsmerken van Sony Computer Entertainment Inc.
- Eye-Fi is een handelsmerk van Eye-Fi Inc.
- Alle andere in deze gebruiksaanwijzing vermelde systeem- en productnamen zijn in het algemeen handelsmerken of gedeponeerde handelsmerken van de betreffende ontwikkelaars of fabrikanten. Echter, in deze gebruiksaanwijzing zijn de aanduidingen ™ en ® in alle voorkomende gevallen weggelaten.

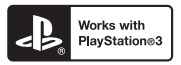

- Geniet nog meer van uw PlayStation 3 door het softwareprogramma voor PlayStation 3 te downloaden vanaf de PlayStation Store (waar beschikbaar).
- Het softwareprogramma voor PlayStation 3 vereist een PlayStation Network-account en het downloaden van het softwareprogramma. Toegankelijk in gebieden waarin de PlayStation Store beschikbaar is.

Extra informatie over deze camera en antwoorden op veelgestelde vragen vindt u op onze Customer Support-website voor klantenondersteuning.

http://www.sony.net/

# **Index**

# **A**

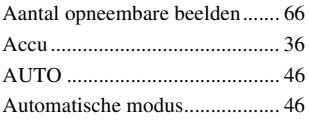

## **B**

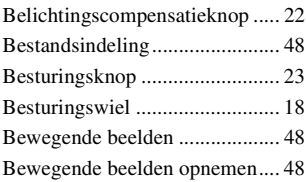

# **C**

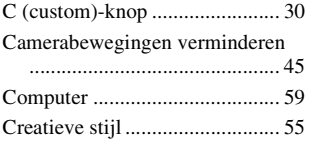

## **D**

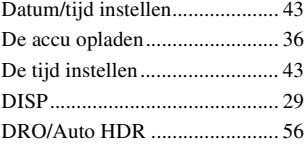

#### **E**

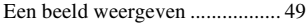

#### **F**

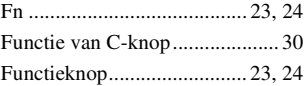

## **G**

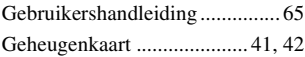

#### **H**

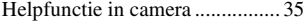

#### **I**

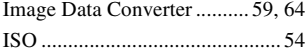

# **L**

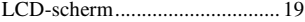

#### **M**

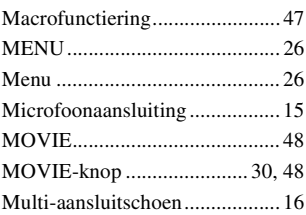

# **O**

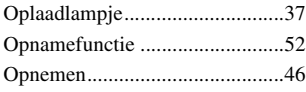

#### **P**

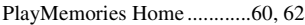

# **Q**

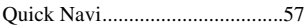

# **R**

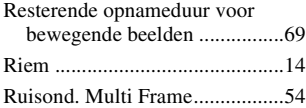

# **S**

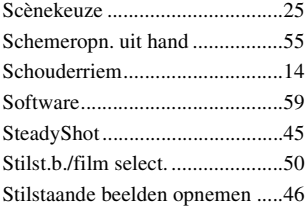

### **T**

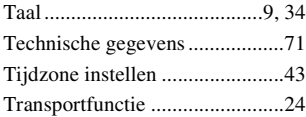

#### **U**

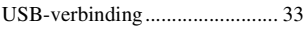

## **W**

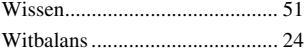

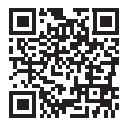

#### http://www.sony.net/SonyInfo/Support/

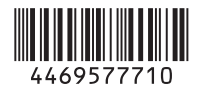

© 2013 Sony Corporation Printed in China